## **Sound Laboratory TYTIC**

## **Guitar Effects & Amp Simulator**

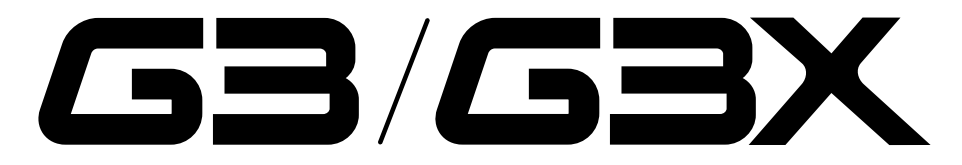

## BEDIENUNGSANLEITUNG

Vielen Dank, dass Sie sich für den ZOOM **63/63X** entschieden haben.

Bitte lesen Sie diese Bedienungsanleitung sorgfältig durch, um die Funktionen des /GEX bis ins Detail kennen zu lernen und das Gerät lange effektiv nutzen zu können. Bewahren Sie dieses Handbuch als Referenz an einem geeigneten Ort auf.

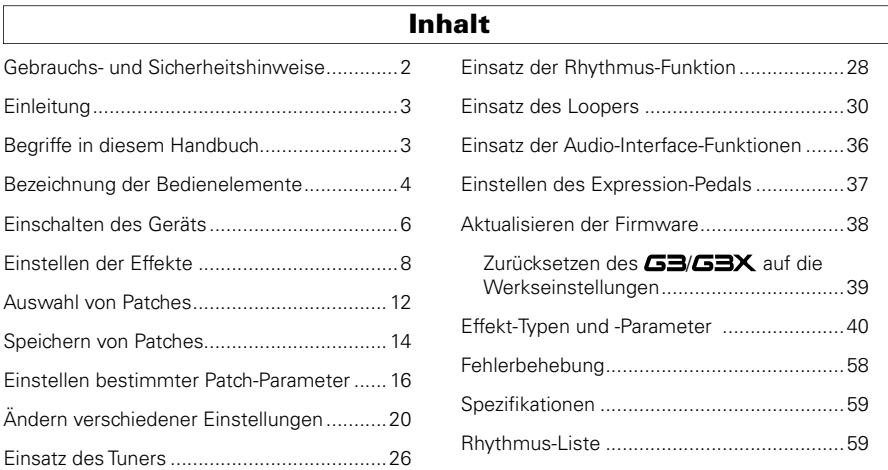

### © ZOOM CORPORATION

Dieses Dokument darf weder in Teilen noch als Ganzes ohne vorherige Erlaubnis kopiert oder reproduziert werden.

## Gebrauchs- und Sicherheitshinweise

### SICHERHEITSHINWEISE

Um Schäden zu vermeiden, müssen die in diesem Handbuch durch Warn- und Sicherheitssymbole markierten Warnhinweise und Vorsichtsmaßnahmen beachtet werden. Diese Symbole haben die folgende Bedeutung:

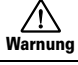

Hier drohen ernsthafte Verletzungen oder Tod.

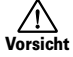

Hier drohen Verletzungen oder Schäden am Gerät.

### Weitere Symbole

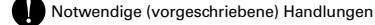

Verbotene Handlungen

### Betrieb über ein Netzteil

Betreiben Sie dieses Gerät immer mit einem ZOOM AD-16 Netzteil.

Verwenden Sie das Gerät nicht außerhalb der angegebenen Absicherung, Kabelbelegung oder Spannung. Wenn Sie das Produkt in anderen Ländern oder Regionen verwenden möchten, in denen die Netzspannung von der auf dem Netzteil angegebenen abweicht, fragen Sie bei Ihrem ZOOM-Händler nach einem passenden Netzteil.

### Batteriebetrieb

Verwenden Sie vier herkömmliche 1,5 Volt Batterien vom Typ AA (Alkaline oder Nickel-Metal-Hydrid).

Lesen Sie die Hinweise auf den Batterien.

Betreiben Sie das Gerät immer mit geschlossenem Batteriefach.

### Modifikationen

Öffnen Sie niemals das Gehäuse und versuchen Sie nicht, das Produkt zu modifizieren.

### Vorsichtsmaßnahmen

### Produkthinweise

Lassen Sie das Gerät nicht herunterfallen, stoßen Sie es nicht und üben Sie keine übermäßige Kraft aus.

Es dürfen keine Gegenstände oder Flüssigkeiten ins Gerät gelangen.

### Betriebsumgebung

Vermeiden Sie den Betrieb:

bei besonders hohen oder niedrigen Temperaturen.

in der Nähe von Heizgeräten, Öfen oder anderen Hitzequellen.

in hoher Luftfeuchtigkeit oder in der Nähe von Spritzwasser.

an Orten mit starken Vibrationen.

in einer staubigen oder verschmutzten Umgebung.

### Hinweise zum Netzteil-Betrieb

Wenn Sie das Netzteil aus der Steckdose ziehen, fassen Sie es immer direkt am Steckernetzteil.

Bei Gewitter oder längerer Lagerung ziehen Sie das Netzteil aus der Steckdose.

### Hinweise zum Batteriebetrieb

Achten Sie im Batteriebetrieb auf die korrekte Ausrichtung (+/–).

Verwenden Sie den angegebenen Batterie-Typ. Verwenden Sie keinesfalls alte und neue Batterien oder Batterien unterschiedlicher Hersteller oder Typen gemeinsam. Wenn Sie das Gerät länger nicht nutzen, entfernen Sie die Batterien.

Wenn Batterien ausgelaufen sind, säubern Sie das Batteriefach sowie die Kontakte sorgfältig von Resten von Batterieflüssigkeit.

#### Verkabelung der Ein- und Ausgangsbuchsen

Schalten Sie immer zuerst alle Geräte aus, bevor Sie Kabelverbindungen herstellen.

Vor dem Transport müssen alle Kabel und das Netzteil vom Gerät abgezogen werden.

### Lautstärke

Betreiben Sie Gerät nicht länger mit hoher Lautstärke.

### Warnung Gebrauchshinweise

### Einstreuungen mit anderen elektrischen Geräten

Aus Sicherheitsgründen bietet der GEIGEX größtmöglichen Schutz vor elektromagnetischer Strahlung von innen und außen. Geräte, die gegenüber Interferenzen sehr empfindlich sind oder starke elektromagnetische Strahlung erzeugen, sollten jedoch nicht in der Nähe betrieben werden, da Einstreuungen nicht ausgeschlossen werden können. Stellen Sie den GB/GBX und das betroffene Gerät weiter voneinander entfernt auf. Elektromagnetische Interferenzen können bei allen elektronischen Geräten, so auch beim  $\sqrt{32/3}$ , Fehlfunktionen, Datenverluste und andere Probleme auslösen. Arbeiten Sie stets mit besonderer Vorsicht.

### Reinigung

Verwenden Sie zur Reinigung der Oberflächen ein weiches Tuch. Bei Bedarf können Sie ein feuchtes, aber gut ausgewrungenes Tuch verwenden. Verwenden Sie keine aggressiven Reinigungsmittel, Wachse oder Lösungsmittel (wie Farbverdünner oder Reinigungsbenzin).

### Fehlfunktion

Wenn das Gerät beschädigt wird oder Fehlfunktionen zeigt, ziehen Sie sofort das Netzteil aus der Steckdose, schalten das Gerät aus und ziehen alle Kabel ab. Wenden Sie sich dann mit Informationen wie dem Modellnamen und der Seriennummer des Geräts, einer Beschreibung der Fehlfunktion, Ihrem Namen, Ihrer Adresse und Ihrer Telefonnummer an Ihren Händler bzw. den ZOOM Support.

### Urheberrecht

- Windows®, Windows Vista® und Windows® 7 sind Warenzeichen oder eingetragene Warenzeichen von Microsoft® .
- Macintosh® und Mac OS® sind Warenzeichen bzw. eingetragene Warenzeichen von Apple Inc.
- Alle weiteren Produktnamen, Warenzeichen und in diesem Handbuch erwähnten Firmennamen sind Eigentum ihres jeweiligen Besitzers.

Anmerkung: Alle Warenzeichen sowie registrierte Warenzeichen, die in diesem Handbuch zur Kenntlichmachung genutzt werden, sollen in keiner Weise die Urheberrechte des jeweiligen Besitzers einschränken oder brechen.

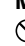

## Einleitung

## Sechs gleichzeitige Effekte

Bis zu sechs verschiedene Effekte lassen sich beliebig kombinieren und gleichzeitig verwenden. Mit Hilfe der SCROLL-Tasten schalten Sie schnell zwischen den angezeigten Effekten um.

## Fühlt sich an, als ob man mit Bodeneffekten arbeitet

Drei Effekte können gleichzeitig angezeigt und intuitiv über die Parameter-Regler und Fußschalter bearbeitet werden.

## Realistisches Verstärker-Modelling

Mit Hilfe unseres ZFX-IV DSPs haben wir die obertonreiche Verzerrung und charakteristische Sättigung von Röhrenverstärker originalgetreu nachgebildet.

Die sorgfältig modellierten Sounds sprechen extrem gut auf dynamisches Picking und den Volume-Regler der Gitarre an.

## Kombinieren Sie verschiedene Effekte nach Wunsch

Mit seinen über 100 frei kombinierbaren Effekt-Typen präsentiert sich der  $\mathbf{G} \mathbf{B} \mathbf{X}$  als Multi-Effekt, der Ihrer Vorstellungskraft keine Grenzen setzt.

## Auf Rhythmus-Funktion synchronisierbarer Looper

Der Looper kann sich auf Rhythmen synchronisieren und Phrasen bis zu 40 Sekunden aufnehmen.

## Mit der Software ZOOM Edit & Share kompatibel

Der GE/GEX kann mit der Software Edit & Share betrieben werden, die als Patch-Editor und -Librarian, zum Sichern der Patches auf dem Computer sowie zum Ändern der Effekt-Anordnung dient. Weitere Informationen zu Edit & Share erhalten Sie auf der ZOOM-Webseite (http://www.zoom.co.jp/).

## Begriffe in diesem Handbuch

## Patch

Der ON/OFF-Status und die Parametereinstellungen jedes Effekts werden als "Patch" gespeichert: Über diese Patches speichern Sie Effekte und rufen diese auf. Der  $\mathbf{G} \mathbf{B} \mathbf{B} \mathbf{B} \mathbf{B}$  kann 100 Patches speichern.

## Bank

Eine Kombination aus 10 Patches wird als "Bank" bezeichnet. Der GE/GEX verfügt über die 10  $\n *B*$ änke  $\Delta - I$ 

## Bezeichnung der Bedienelemente

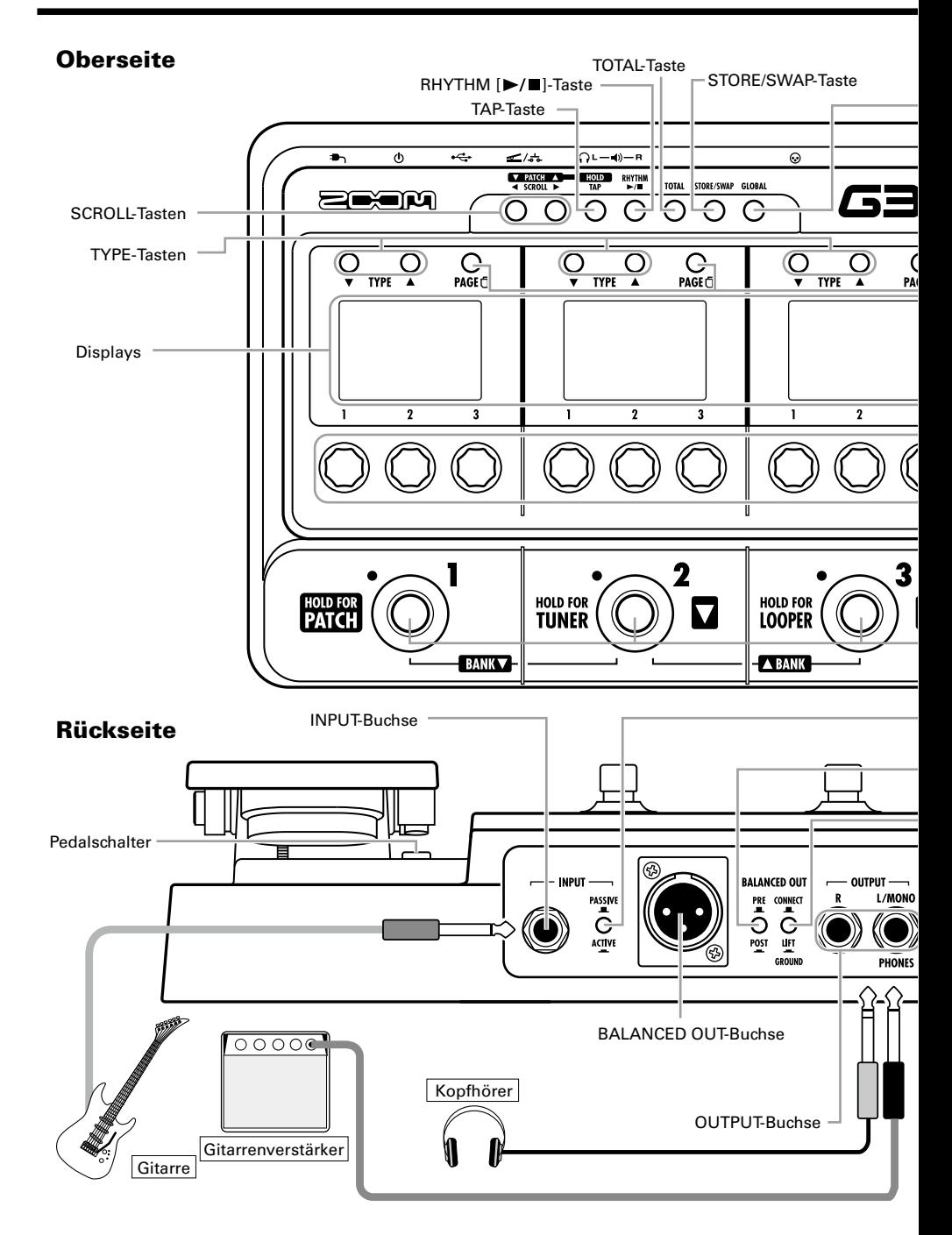

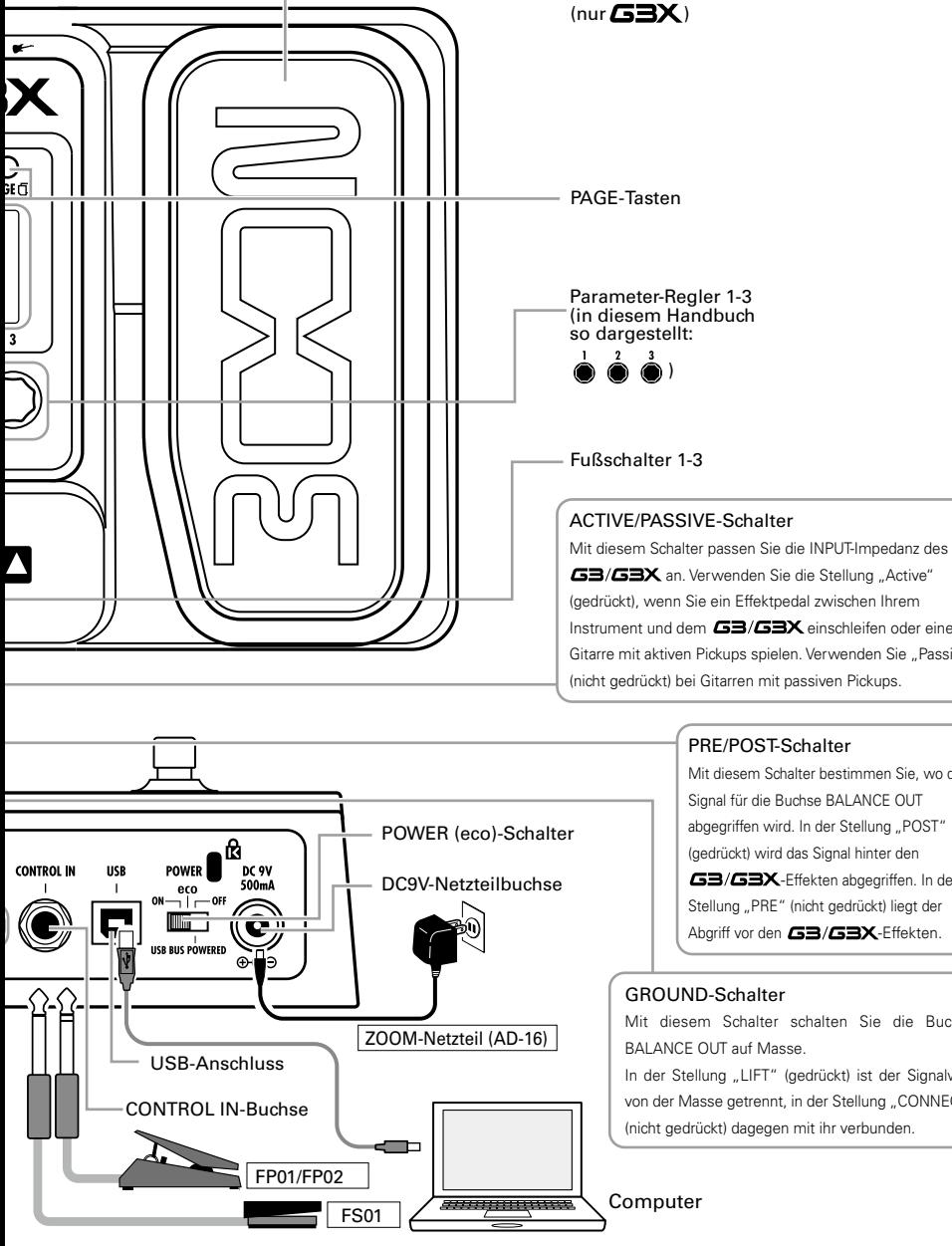

GLOBAL-Taste

Instrument und dem  $\sqrt{23/13}$  einschleifen oder eine

Expression-Pedal

Gitarre mit aktiven Pickups spielen. Verwenden Sie "Passive" (nicht gedrückt) bei Gitarren mit passiven Pickups.

### PRE/POST-Schalter

Mit diesem Schalter bestimmen Sie, wo das Signal für die Buchse BALANCE OUT abgegriffen wird. In der Stellung "POST" (gedrückt) wird das Signal hinter den -Effekten abgegriffen. In der Stellung "PRE" (nicht gedrückt) liegt der Abgriff vor den **GB/GBX**-Effekten.

### GROUND-Schalter

Mit diesem Schalter schalten Sie die Buchse BALANCE OUT auf Masse.

In der Stellung "LIFT" (gedrückt) ist der Signalweg von der Masse getrennt, in der Stellung "CONNECT" (nicht gedrückt) dagegen mit ihr verbunden.

## So schalten Sie das Gerät ein

• Drehen Sie die Lautstärke des Verstärkers ganz herunter.

### Im Batteriebetrieb Im Netztteilbetrieb

Setzen Sie Batterien in das Batteriefach ein und stellen Sie den POWER-Schalter auf ON.

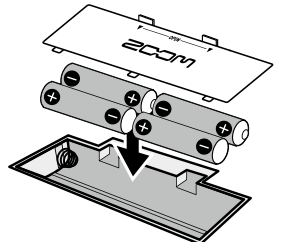

Unterseite des Geräts

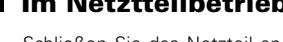

Schließen Sie das Netzteil an und stellen Sie den POWER-Schalter auf ON.

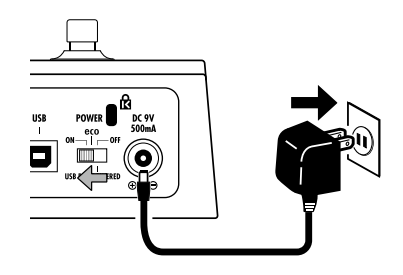

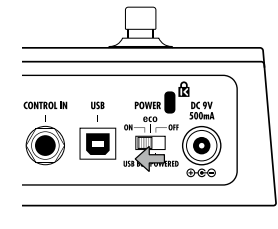

• Schalten Sie den Verstärker ein und ziehen Sie die Lautstärke auf.

## **Eco-Einstellung des POWER-Schalters verwenden**

Wenn der **G3/G3X** für etwa 25 Minuten nicht benutzt wird, schaltet er **automatisch auf Standby.**

Der G3/ G3X wird nicht auf Standby geschaltet, solange ein Gitarrensignal anliegt.

## Display-Informationen

### ■ Die Haupt-Screens zeigen das aktuelle Patch

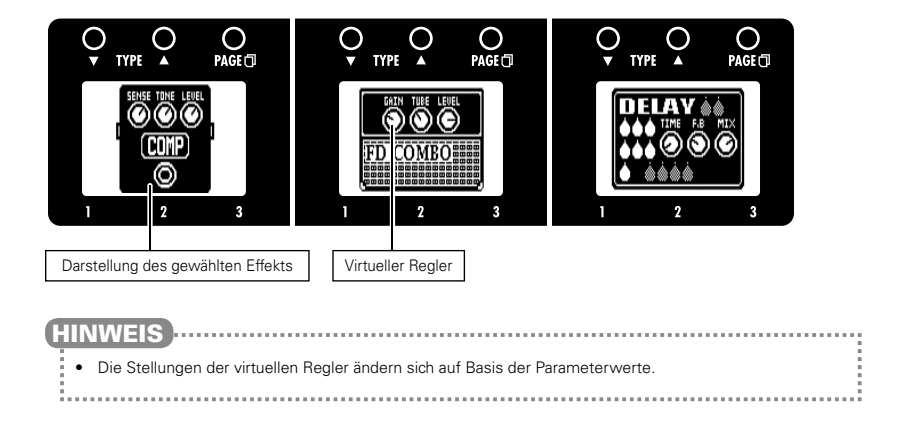

### ■ Die Edit-Screens zeigen den Parameter, der editiert wird

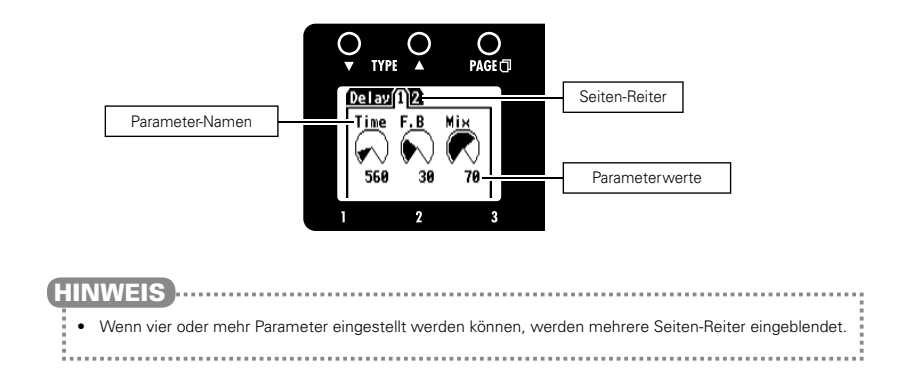

Stellen Sie sicher, dass die Haupt-Screens eingeblendet werden.

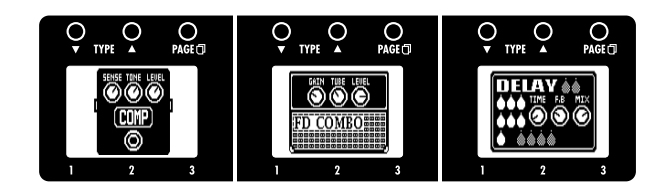

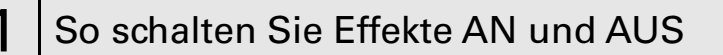

- Drücken Sie  $\left(\bigodot\right)^{1}$ ,  $\left(\bigodot\right)^{2}$  und  $\left(\bigodot\right)^{3}$ .
- Der Effekt wird an-/abgeschaltet.

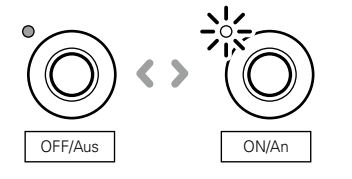

### ANMERKUNG

- Ein Effekt ist aktiv (ON), wenn die LED des Fußschalters leuchtet.
- Ein Effekt ist inaktiv (OFF), wenn die LED des Fußschalters nicht leuchtet.

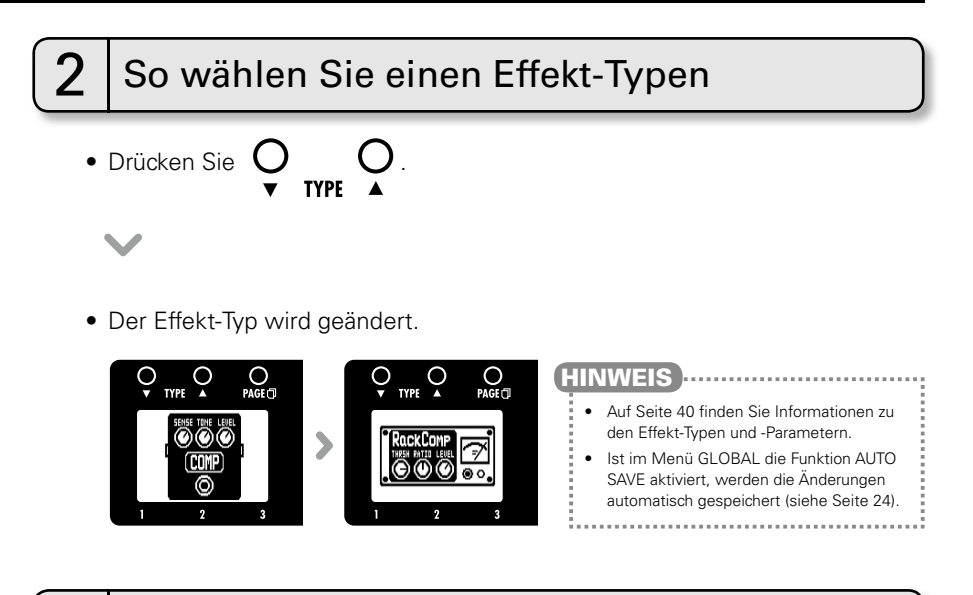

## So stellen Sie die Parameter ein

- Drehen Sie  $\bigodot^1$ ,  $\bigodot^2$  und  $\bigodot^3$ .
- Der Edit-Screen wird eingeblendet: Hier können Sie Parameter einstellen.

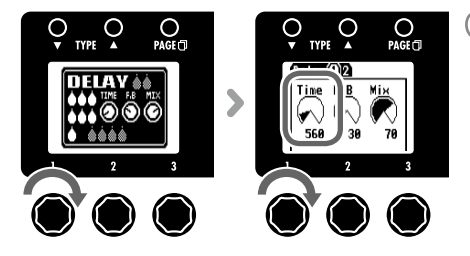

### ANMERKUNG

• Time, Rate und andere Effektparameter können in Notenwerten eingegeben werden, die sich auf das Tempo synchronisieren.

WEITER > > >

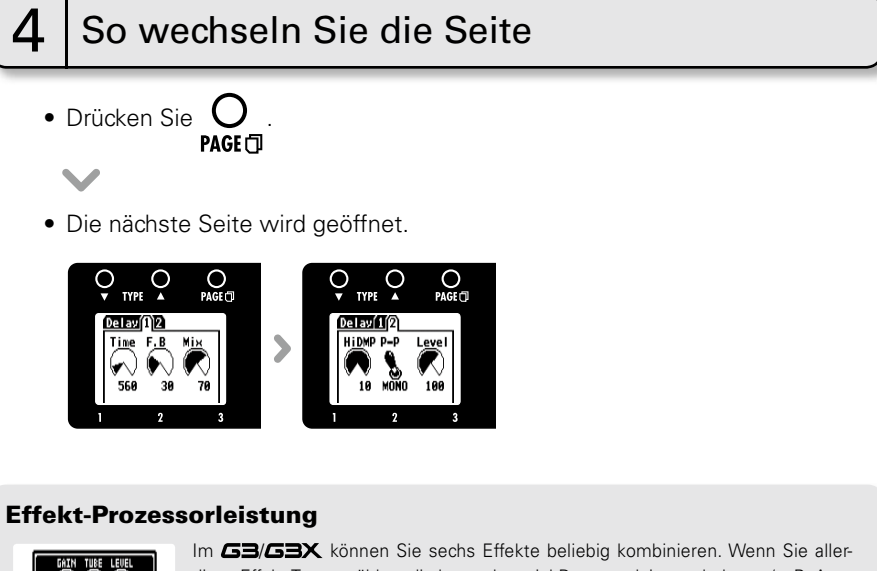

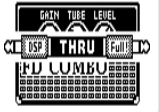

dings Effekt-Typen wählen, die besonders viel Prozessorleistung belegen (z. B. Amp Modelling), ist es möglich, dass die verfügbaren Prozessorleistung nicht ausreicht. Wenn die erforderliche Prozessorleistung für den gewünschten Effekt die verfügbare Leistung übersteigt, wird die Meldung "DSP Full!" eingeblendet und der Effekt wird auf Bypass geschaltet. Um das zu verhindern, wechseln Sie einen oder mehrere Effekt-Typen oder schalten diese auf THRU.

### ANMERKUNG – HINWEIS

• Ein Effekt belegt unabhängig davon, ob er aktiv oder inaktiv ist, dieselbe Prozessorleistung.

**Erücken Sie naster in die Sekunderer Siehrer Schwaren Schwaren**<br>Drücken Sie naster mindestens eine Sekunde, um einen Effekt schnell auf THRU zu schalten. ..............................

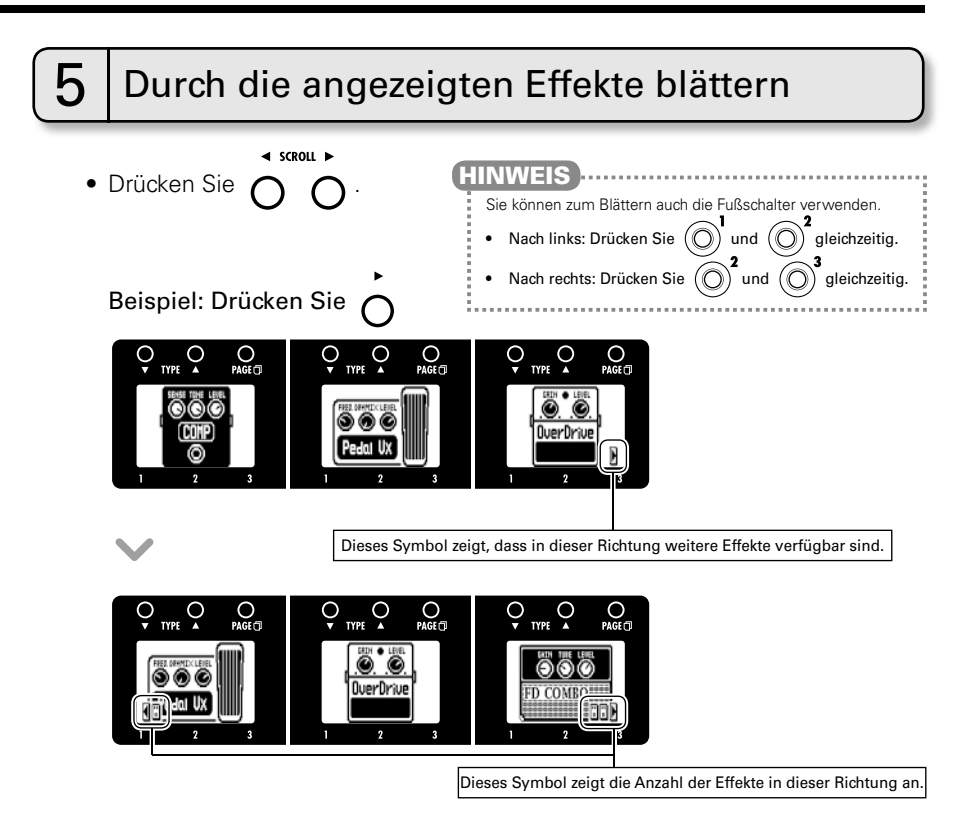

### Informationen zum Blättern durch die Effekte

Beim GE/GEX können Sie bis zu sechs Effekte beliebig kombinieren und gleichzeitig nutzen. Im Display werden jeweils drei Effekte gleichzeitig angezeigt. Durch Blättern können Sie den sichtbaren Bereich der Effekt-Chain verschieben und zuvor verborgenen Effekte anzeigen.

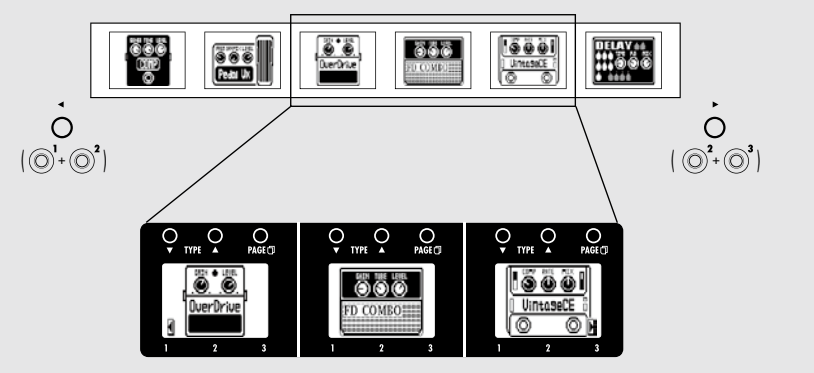

Stellen Sie sicher, dass der Haupt-Screen eingeblendet wird.

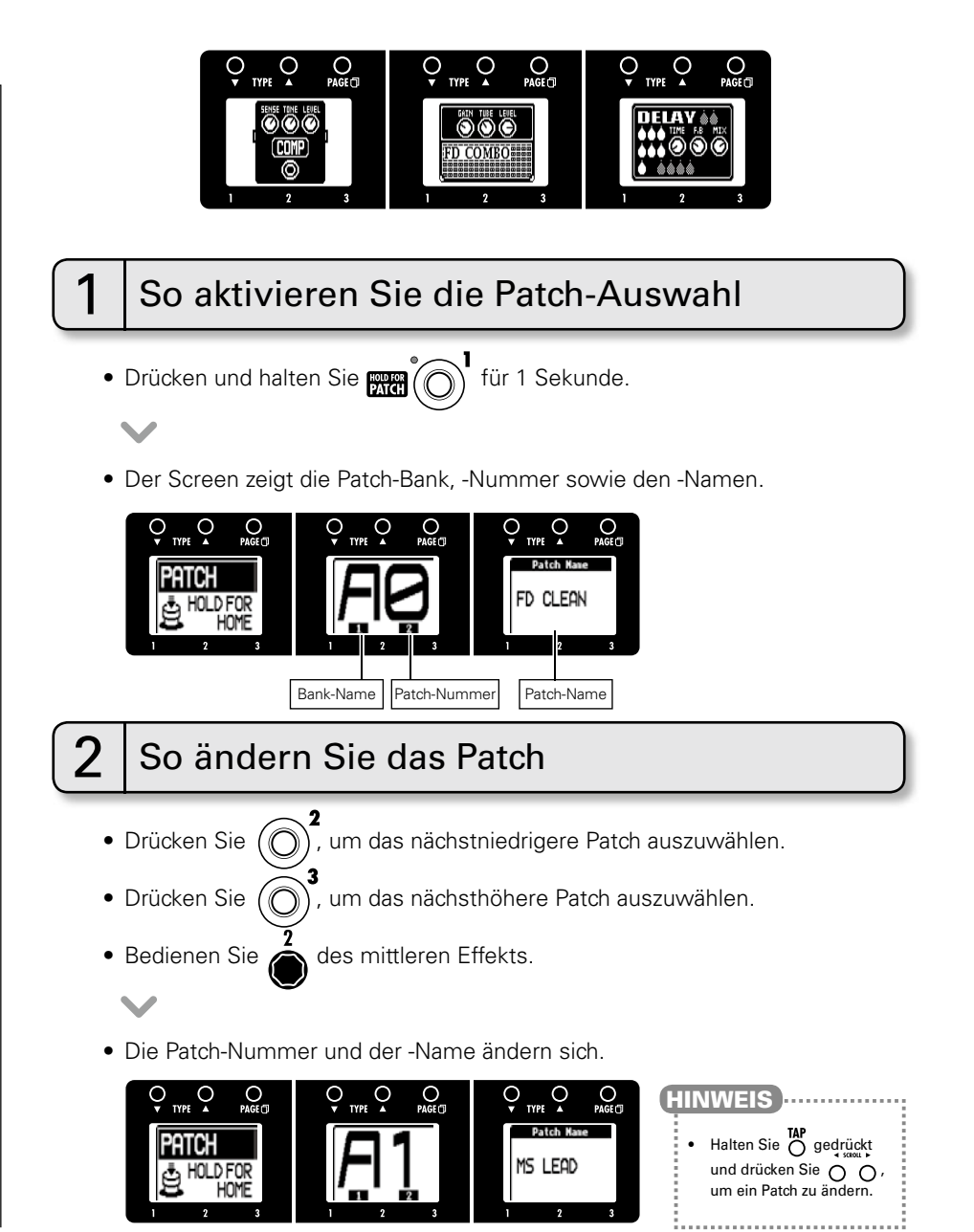

## 3 So wechseln Sie die Bank

- Drücken Sie  $(\bigcirc)$ und  $(\bigcirc)$ , um die nächstniedrigere Bank auszuwählen.
- Drücken Sie  $(\bigcirc)$ und  $(\bigcirc)$ , um die nächsthöhere Bank auszuwählen.
- Bedienen Sie auf des mittleren Effekts.
- Die Patch-Bank und der -Name ändern sich.

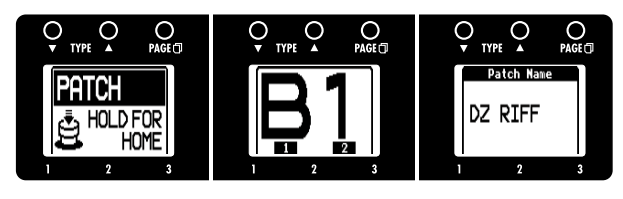

### ANMERKUNG

• Wenn Sie zwei Fußschalter gleichzeitig drücken, kann der Sound eventuell von dem Fußschalter beeinflusst werden, den Sie etwas früher auslösen. Um das zu verhindern, sollten Sie beim Umschalten der Bank nicht spielen.

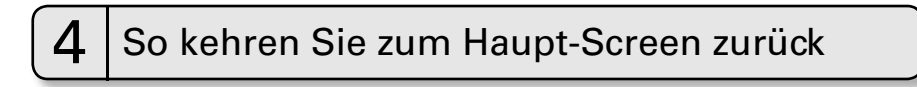

• Drücken und halten Sie **Für (C)** für 1 Sekunde.

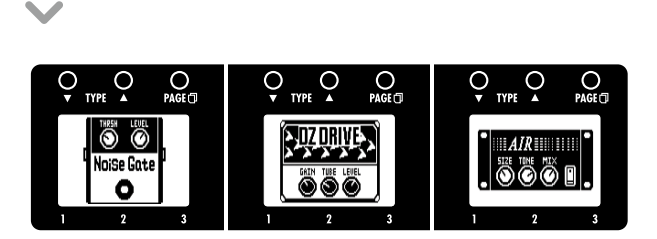

Ist die Funktion AUTO SAVE aktiviert (ON), werden bearbeitete Parameter automatisch gespeichert.

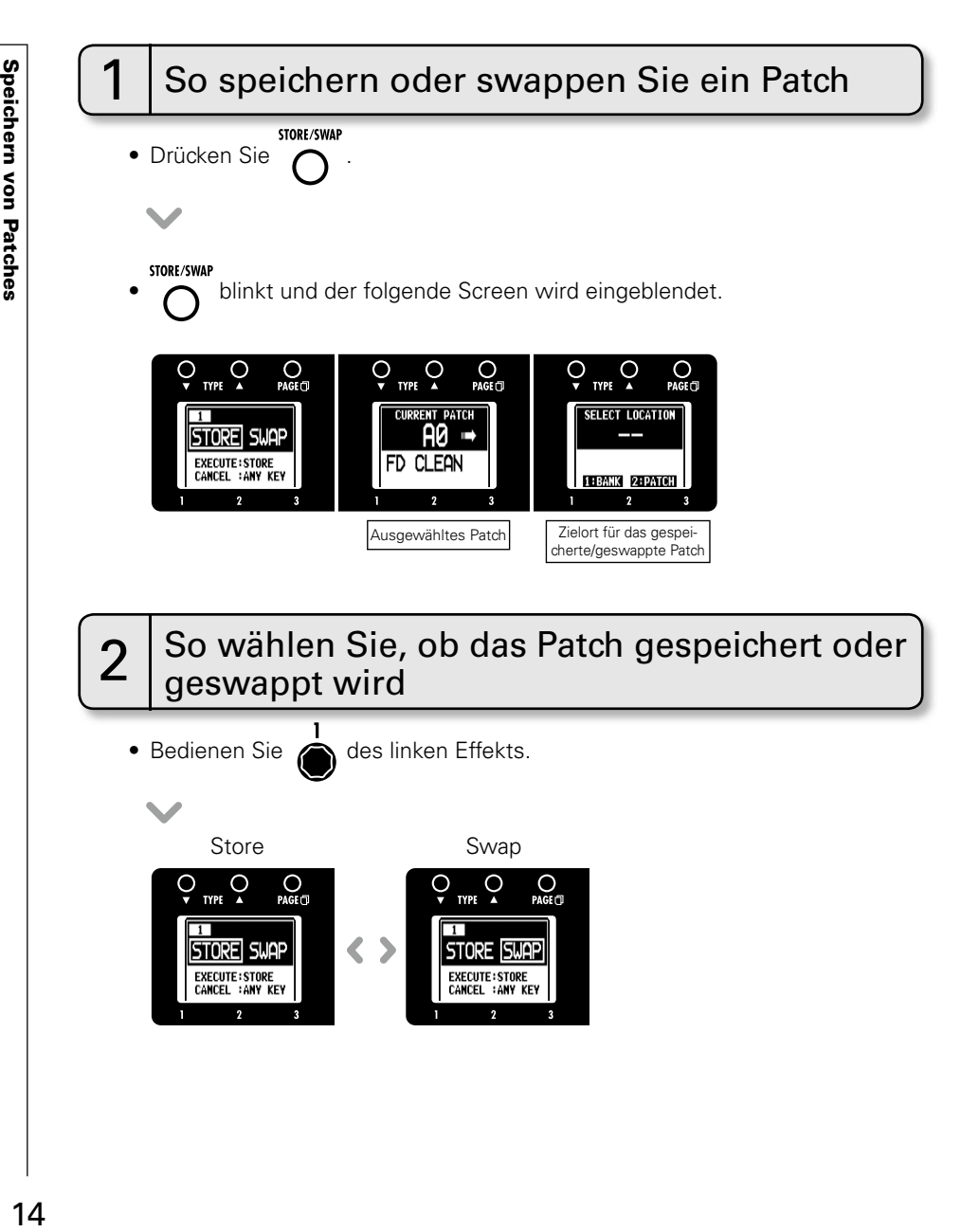

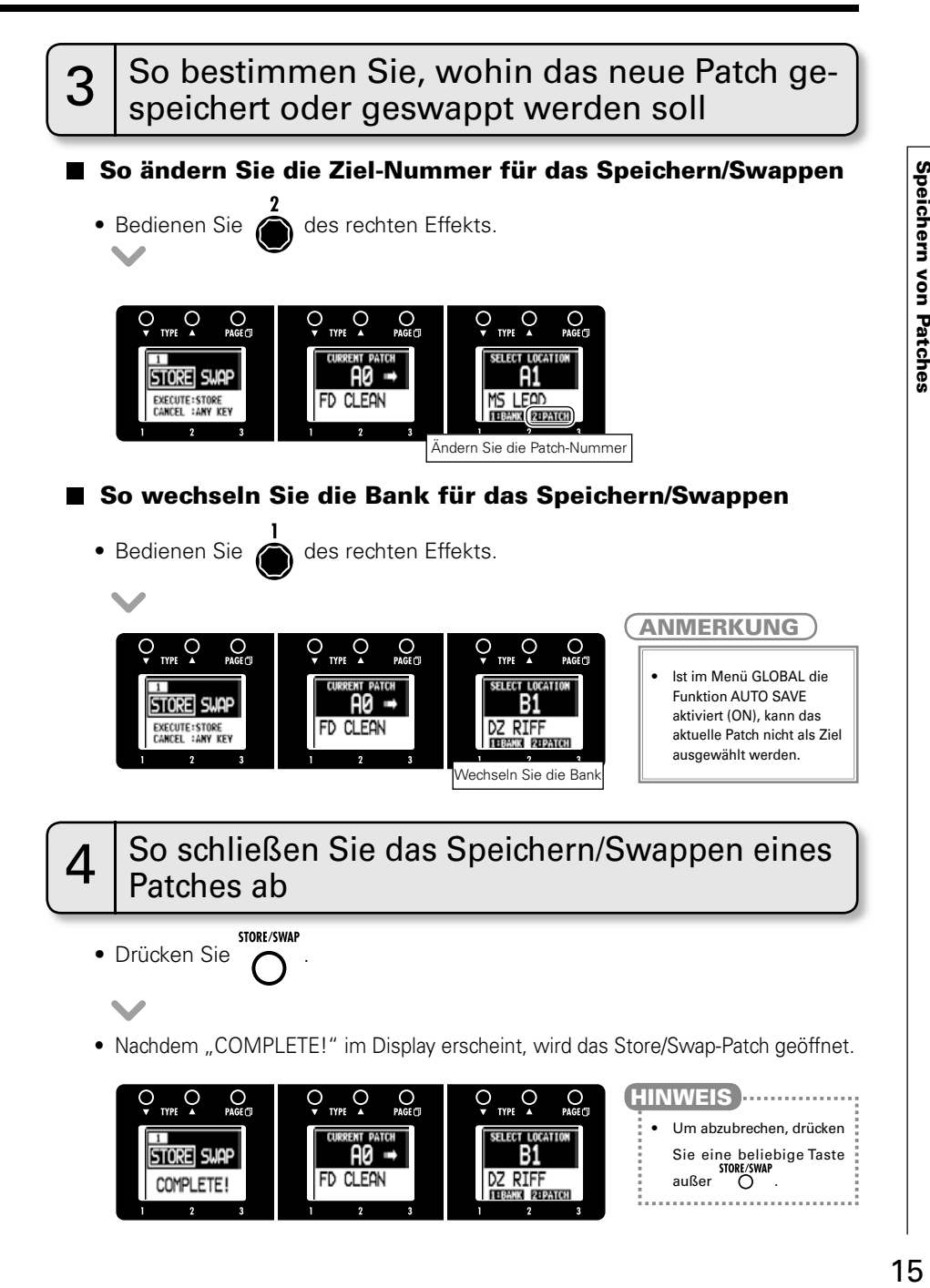

## Einstellen bestimmter Patch-Parameter

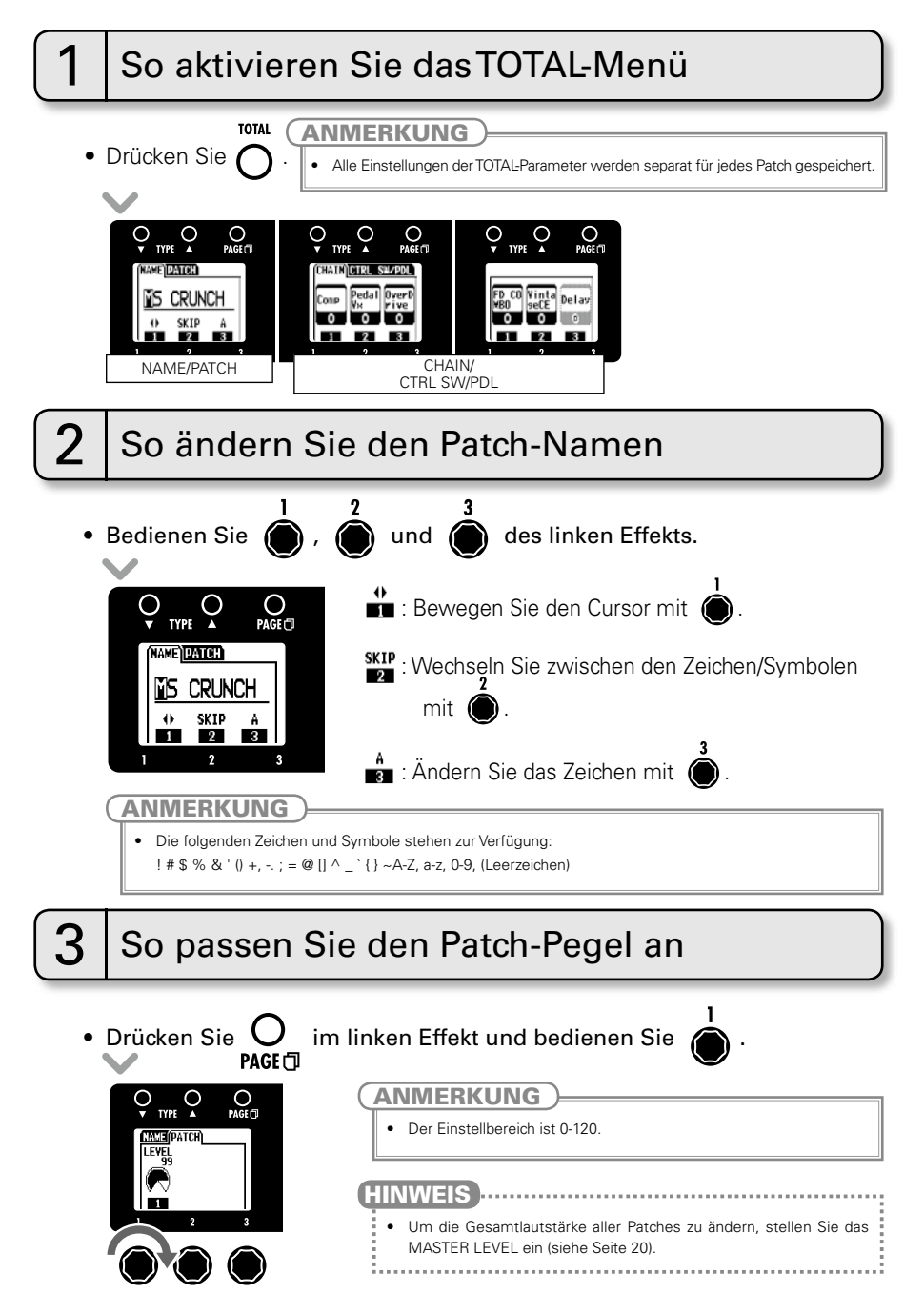

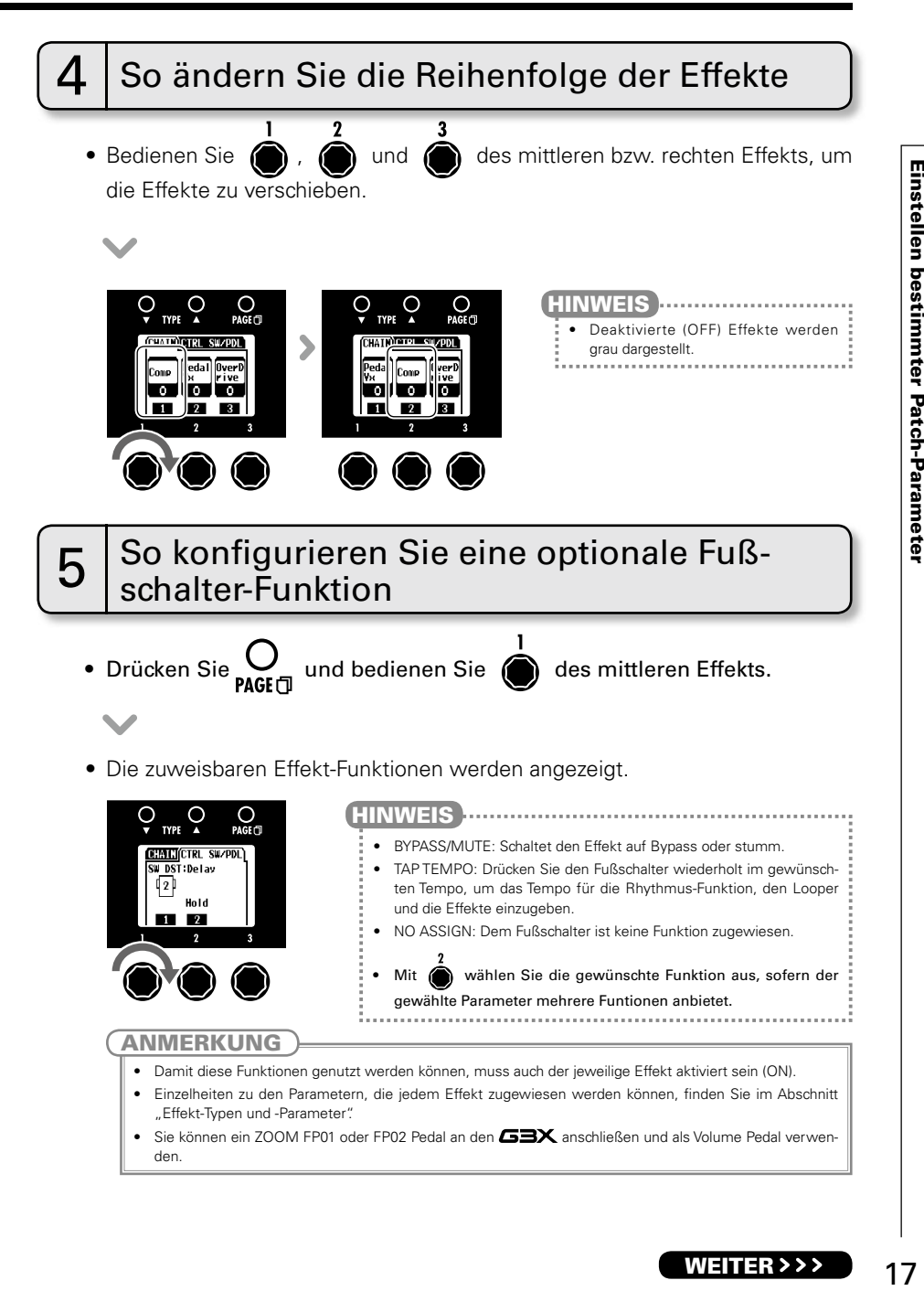

## $\mathsf B$   $\mathsf I$  So richten Sie ein Expression-Pedal ein

Verwenden Sie das eingebaute Expression-Pedal des **63X** oder beim 63 ein optionales externes Expression-Pedal (ZOOM FP01/FP02) zur Echtzeitsteuerung der Lautstärke und anderer Effekt-Parameter.

### **So ordnen Sie dem Pedal einen Parameter zu**

- Drücken Sie  $\mathsf{O}_{\mathsf{I}}$  im mittleren Effekt und bedienen Sie  $\bigcirc$  des rechten Effekts PAGE  $\overline{\phantom{a}}$ D
- Parameter, die sich dem Expression-Pedal zuweisen lassen, werden im rechten Display angezeigt.

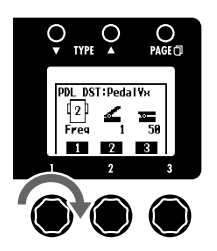

### ANMERKUNG

- Sind gleichzeitig mehrere Effekte mit "AUTO ASSIGN"-Unterstützung aktiv, werden die Parameter all dieser Effekte gleichzeitig dem Expression-Pedal zugewiesen.
- Einzelheiten zu den Parametern, die jedem Effekt zugewiesen werden können, finden Sie im Abschnitt "Effekt-Typen und -Parameter".

### HINWEIS

- INPUT VOL: Steuert den Eingangspegel
- OUTPUT VOL: Steuert den Ausgangspegel (Hat keinen Einfluss auf die Pegel von Rhythmus-Funktion oder Looper.)
- AUTO ASSIGN: Ist ein Effekt mit "AUTO ASSIGN"-Unterstützung ausgewählt, werden die Parameter dem Pedal automatisch folgendermaßen zugewiesen.

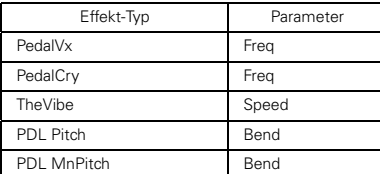

- NO ASSIGN: Den Fußschaltern ist keine Funktion zugewiesen.
- Einem Expression-Pedal zugewiesene Effekte lassen sich über den Pedalschalter ein- und ausschalten (ON/OFF).

■ So stellen Sie den über das Pedal steuerbaren Parameterbereich ein

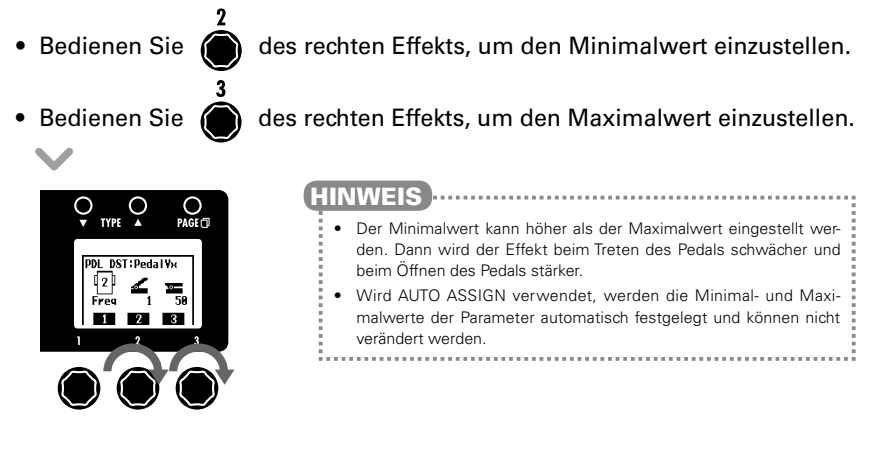

## So verlassen Sie das Total-Menü

**TOTAL** • Drücken Sie .

# Ändern verschiedener Einstellungen

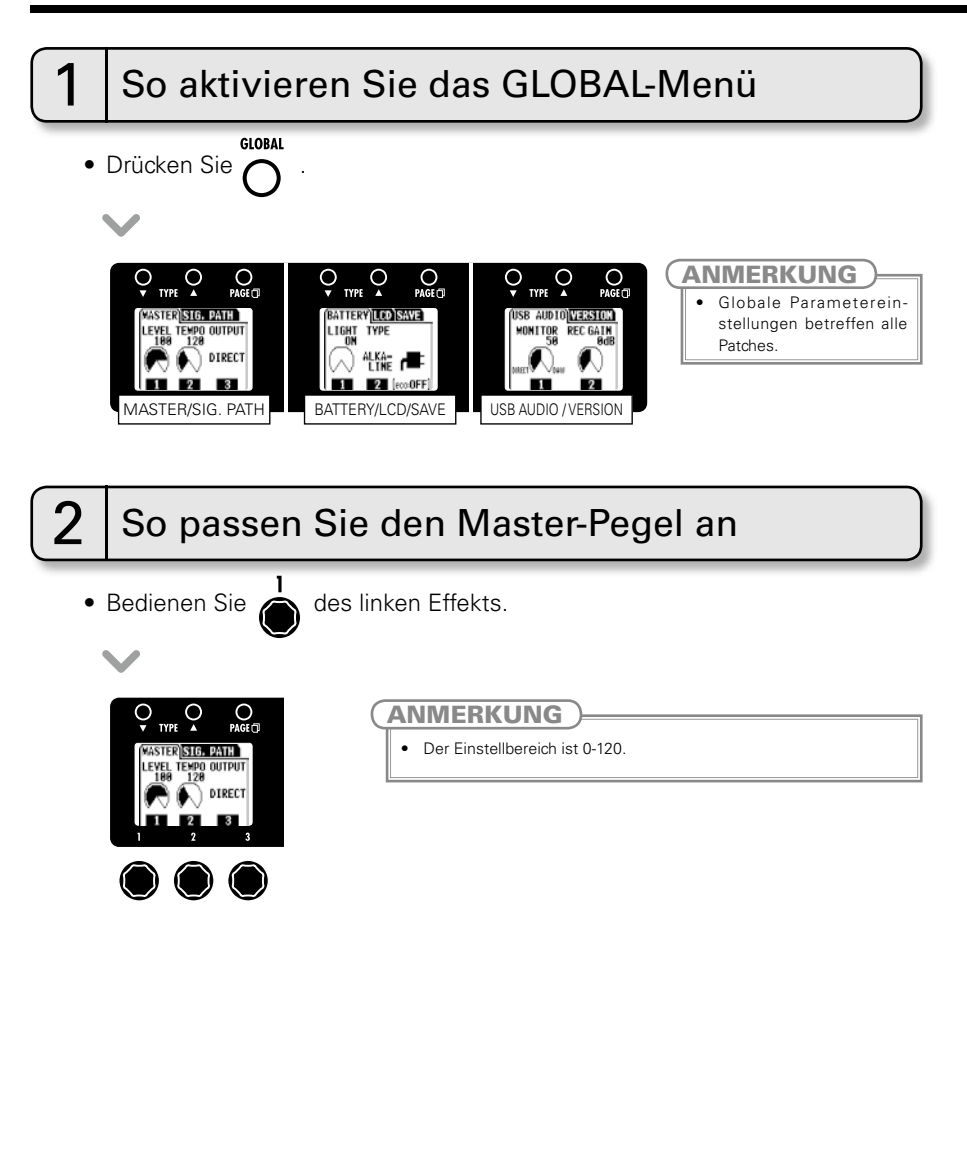

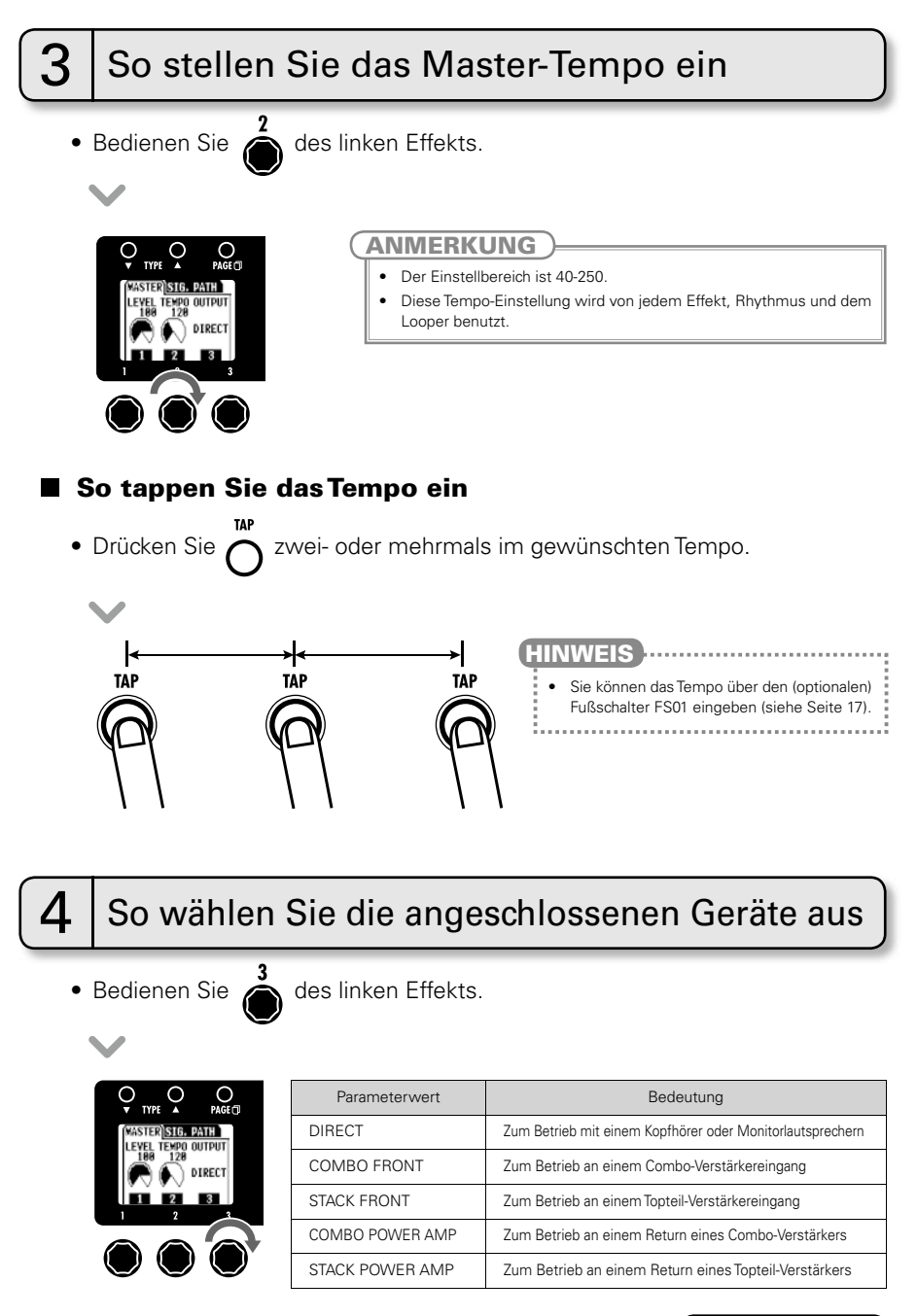

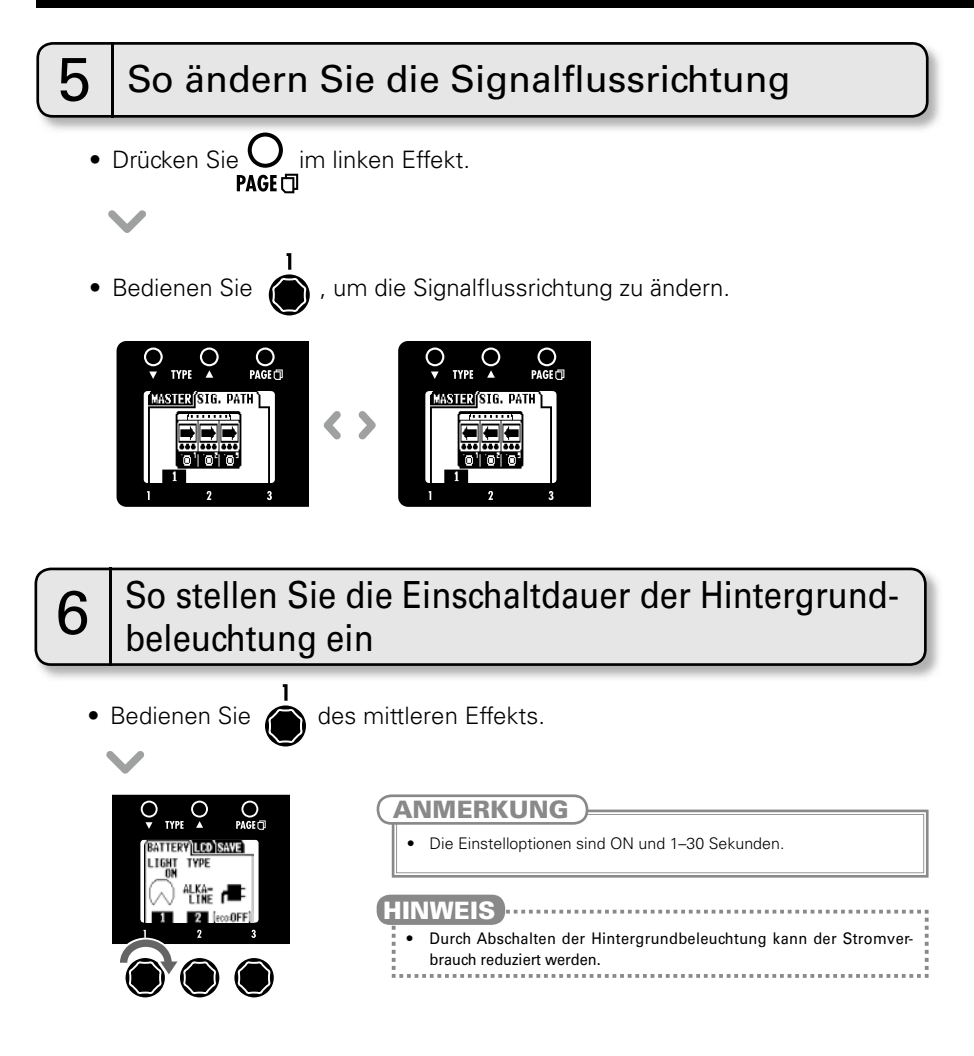

## So wählen Sie den Batterie-Typ aus

• Bedienen Sie (a) des mittleren Effekts, um den Batterietyp zwischen ALKALINE und Ni-MH (Nickel-Metallhydrid) umzuschalten.

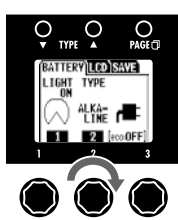

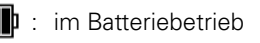

- : im Netzteilbetrieb
- : im USB-Bus-Power-Betrieb

### ANMERKUNG

• Stellen Sie den richtigen Batterietyp ein, damit der Ladezustand der Batterie genau angezeigt wird.

# $8$  So überprüfen Sie den Status des Eco-Modus

• Der Status des Eco-Modus (ON/OFF) wird unter dem Power-Symbol angezeigt.

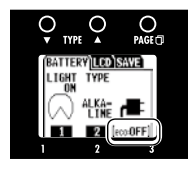

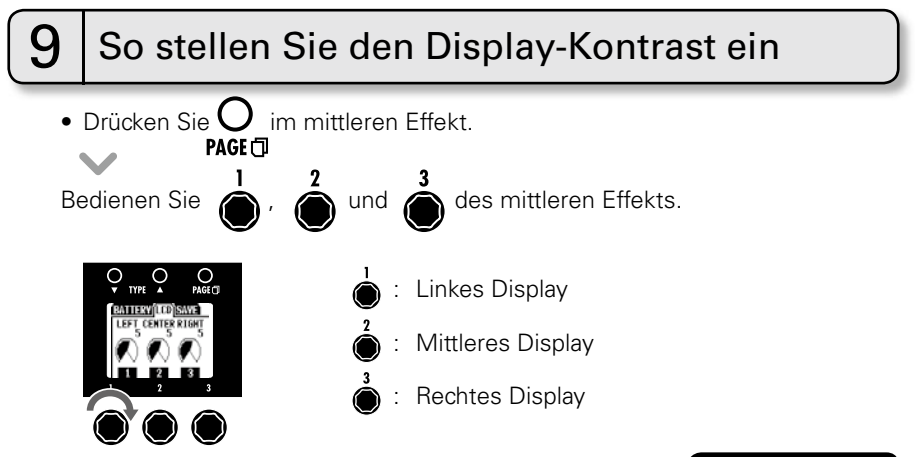

Ändern verschiedener Einstellungen

WEITER > > >

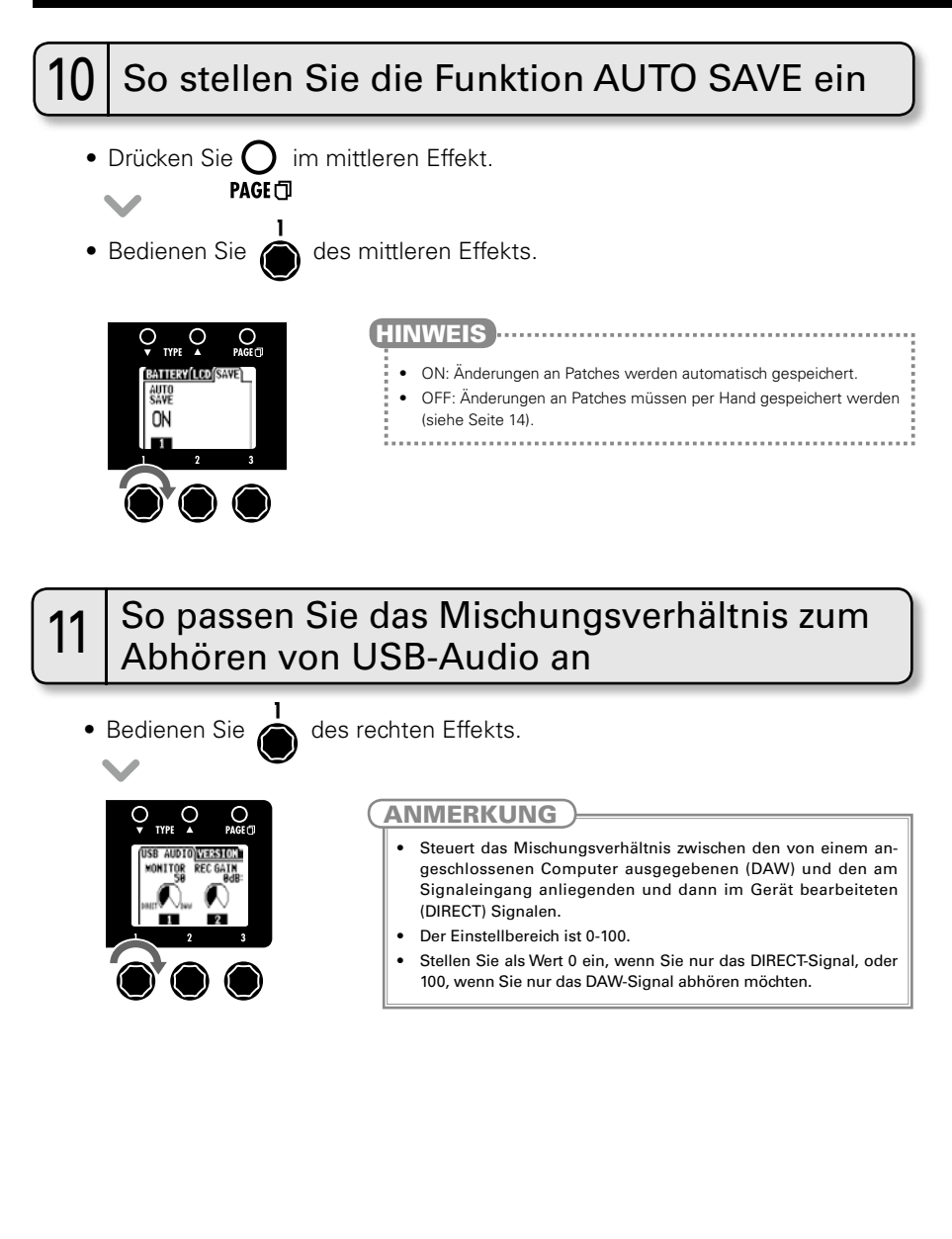

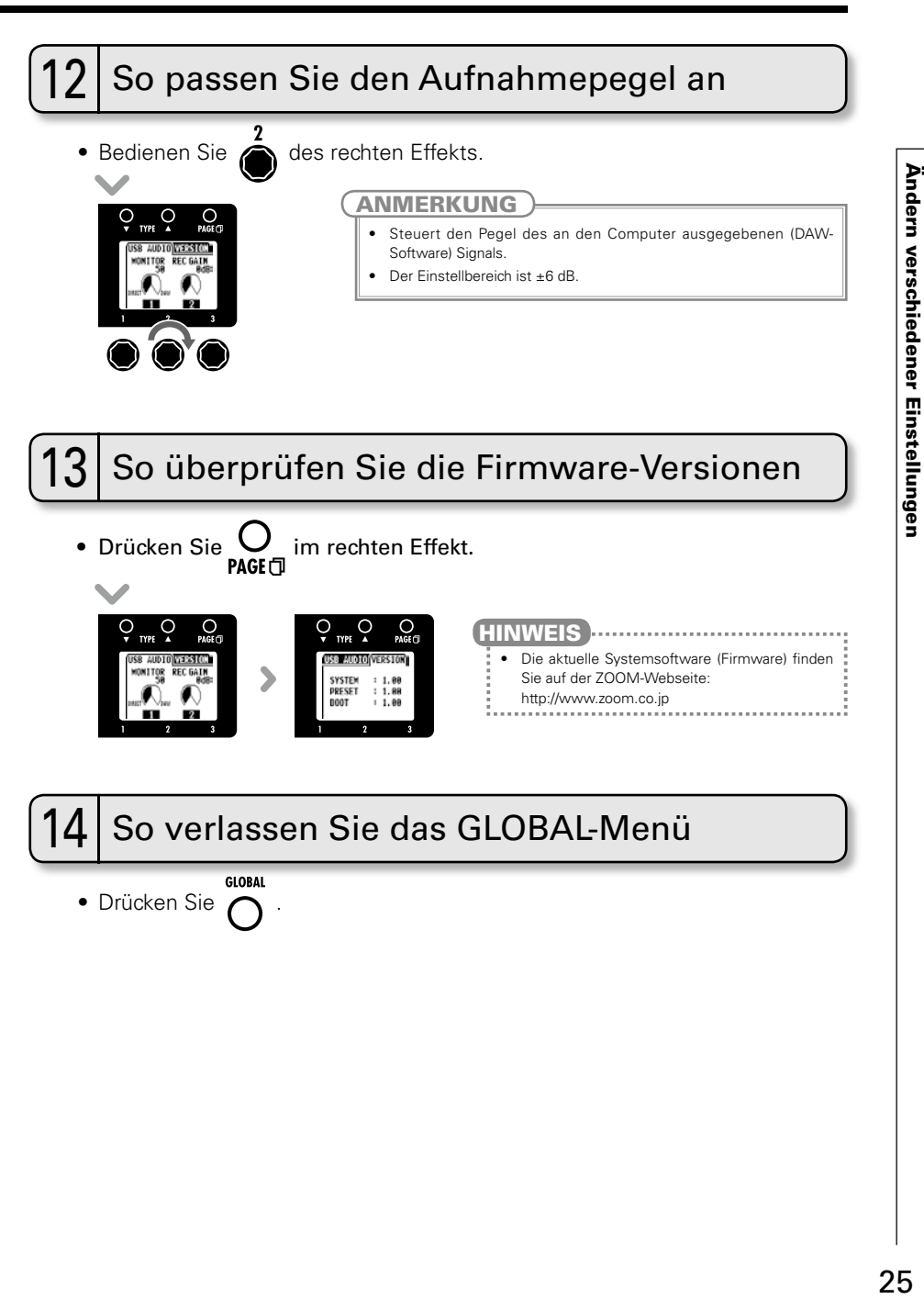

## Einsatz des Tuners

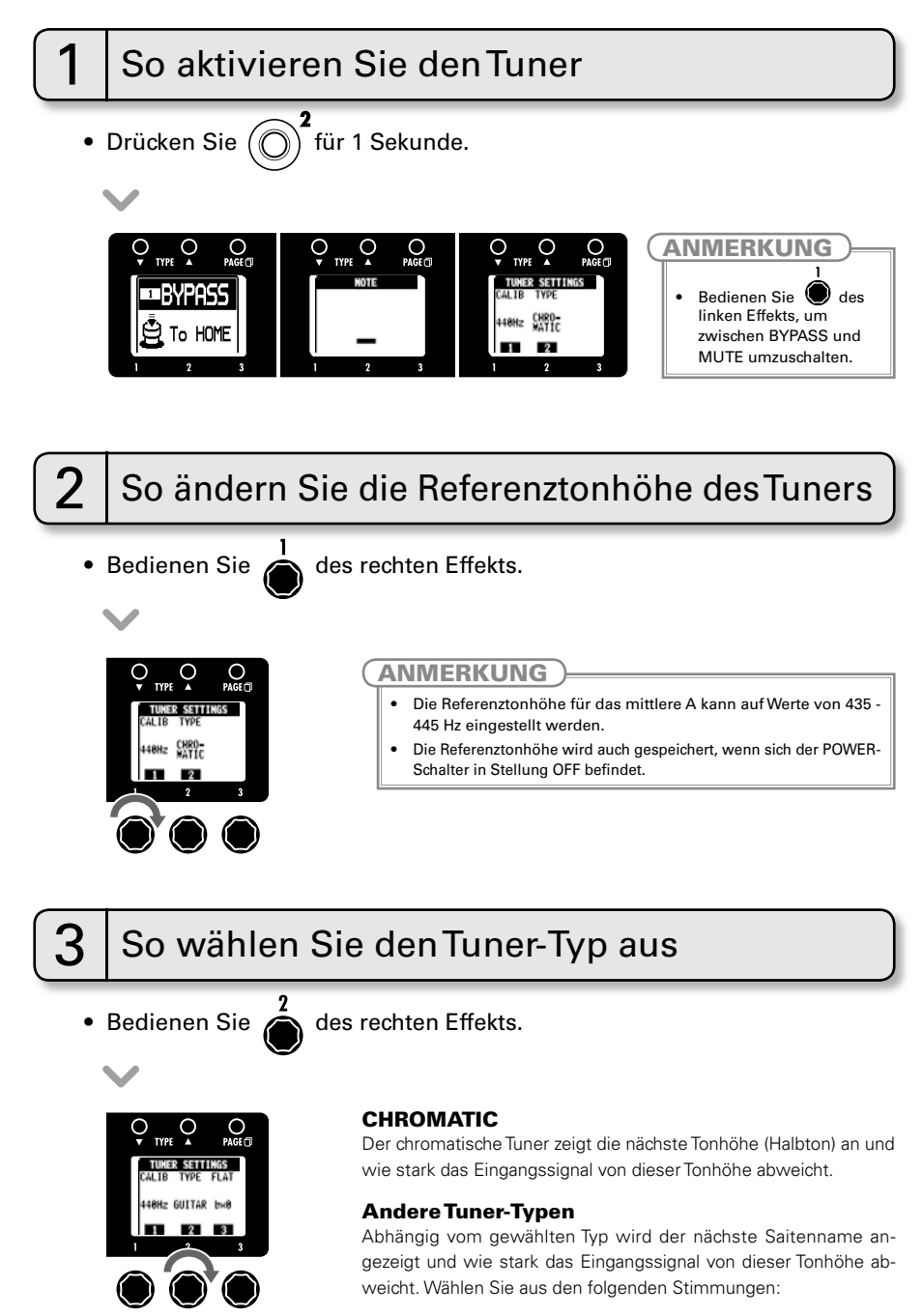

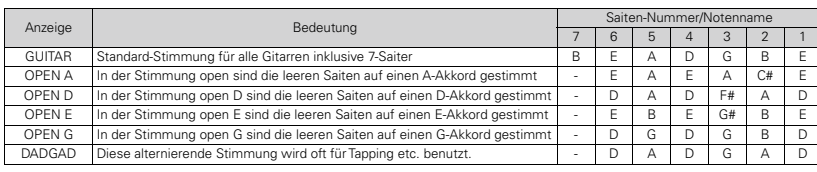

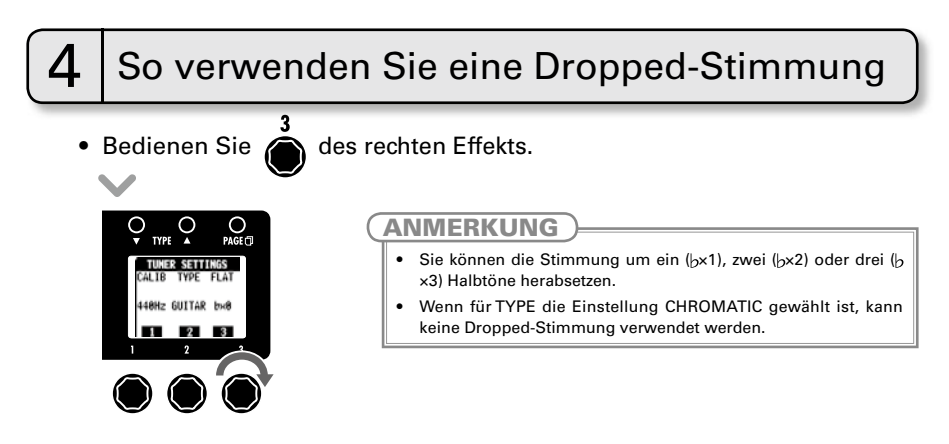

5 So stimmen Sie Ihre Gitarre

• Spielen Sie die leere Saite, die Sie stimmen möchten, und stimmen Sie diese.

### CHROMATISCHER TUNER

Der Name der nächsten Note sowie die Genauigkeit der Stimmung werden angezeigt.

# Ċ F

## ANDERE TUNER

Die Nummer der nächsten Saite sowie die Genauigkeit der Stimmung werden angezeigt.

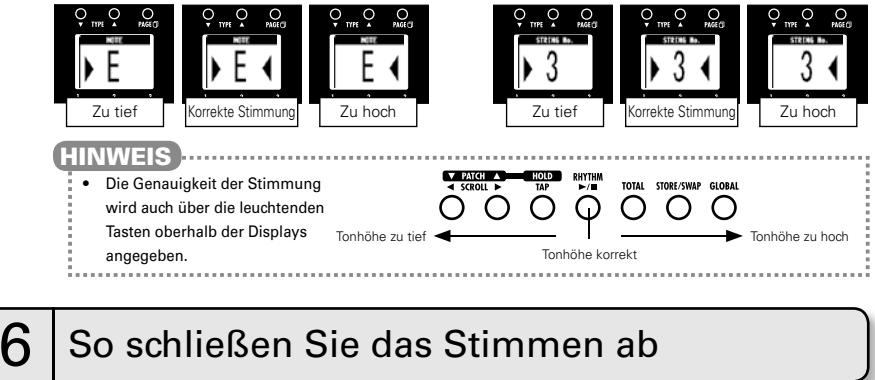

• Drücken Sie  $(\bigcap)$ .  $(\bigcap)$  oder

## Einsatz der Rhythmus-Funktion

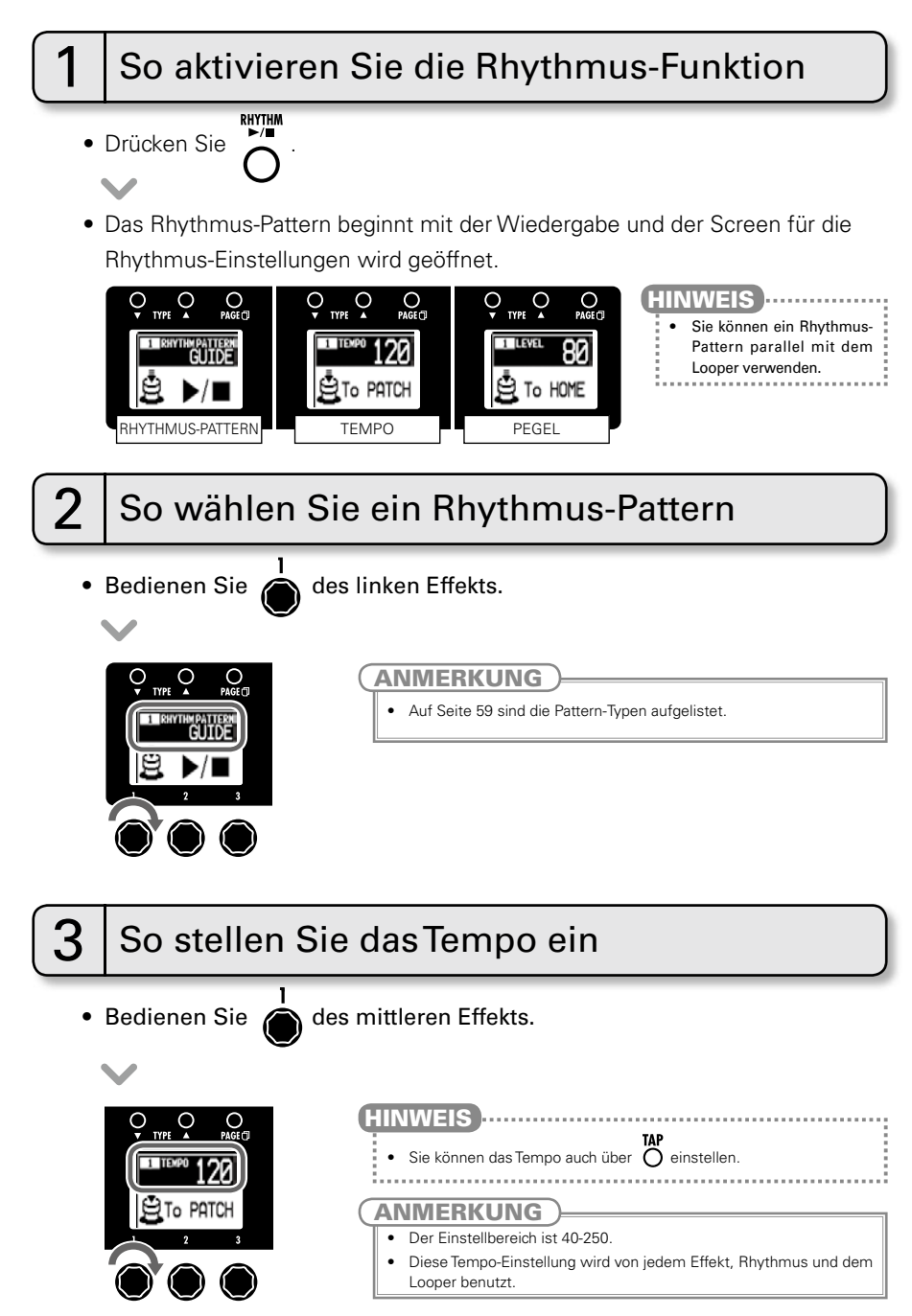

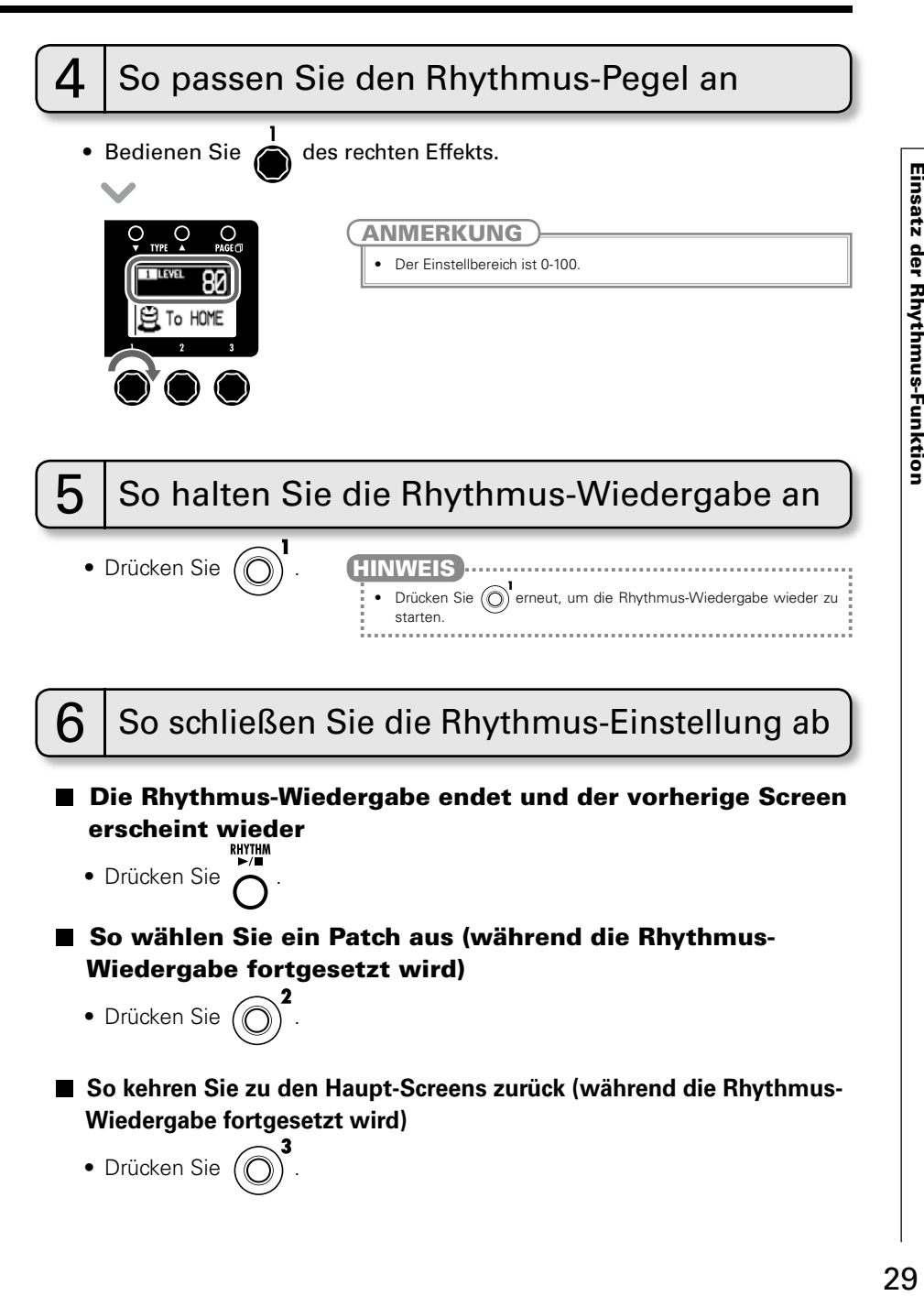

## Einsatz des Loopers

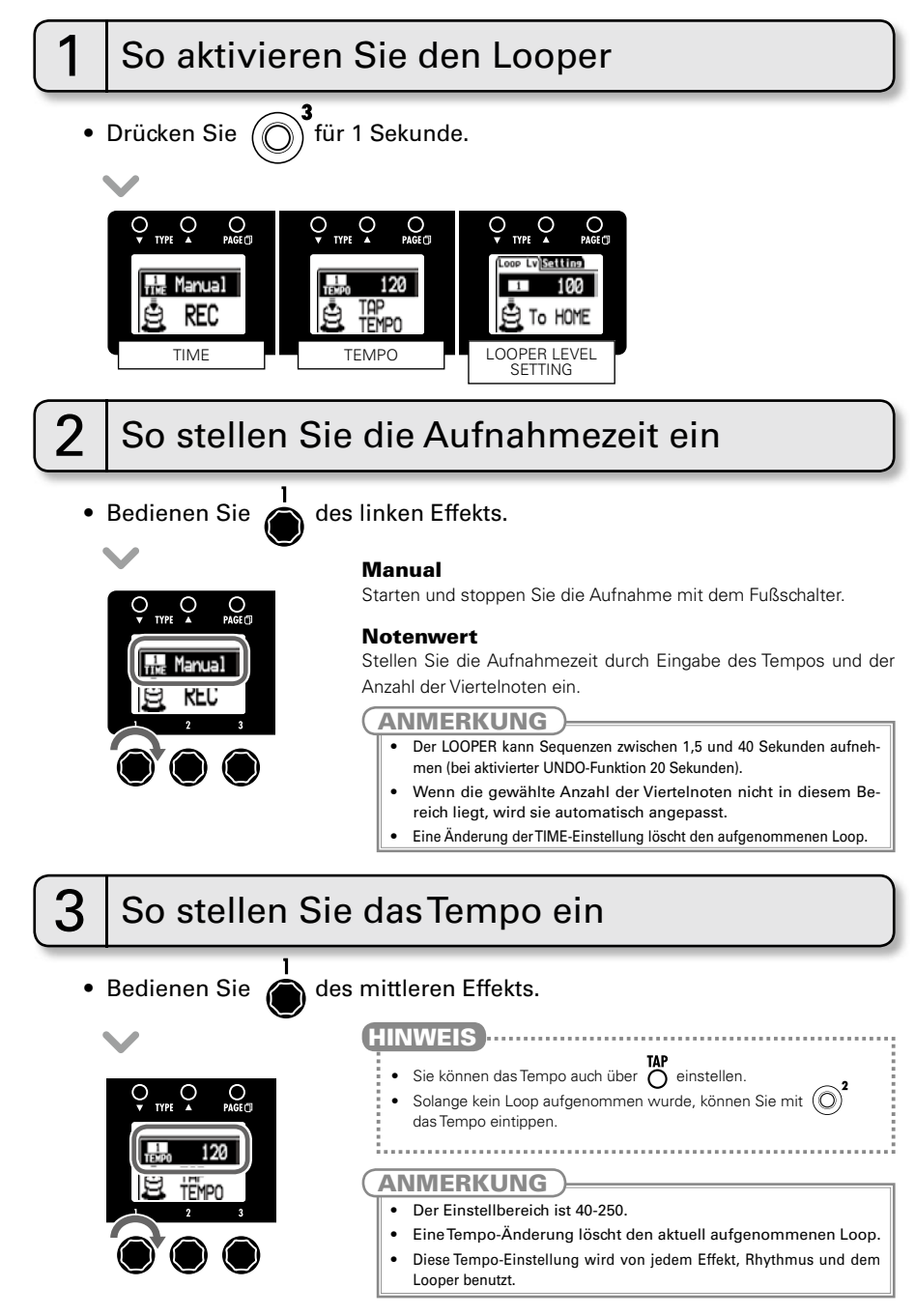

## 4 So können Sie Phrasen aufnehmen und wiedergeben

• Drücken Sie .

Aufnahmebereit Aufnahme Loop-Wiedergabe  $\sum_{PAGE}$  $\dot{\circ}$  $\sum_{PAGE \cap B}$ **TYPE TYPE TYPE** rec  $\frac{1}{1}$  Manual RFſ

### In der Einstellung "Manual"

• Wenn  $(\mathbb{O})$  erneut gedrückt oder die maximale Aufnahmedauer (ca. 40 Sekunden) erreicht wird, beginnt die Loop-Wiedergabe (im Display wird "PLAY" eingeblendet).

### ■ In der Einstellung für Notenwerte

• Die Aufnahme wird für die eingestellte Dauer fortgesetzt. Anschließend beginnt die Loop-Wiedergabe (und im Display wird "PLAY" eingeblendet).

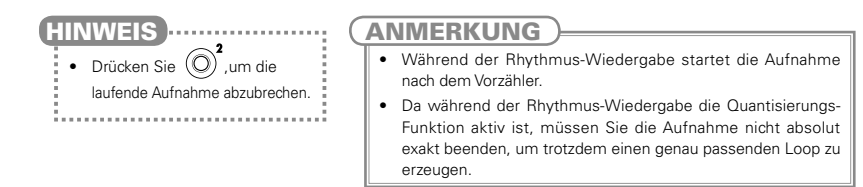

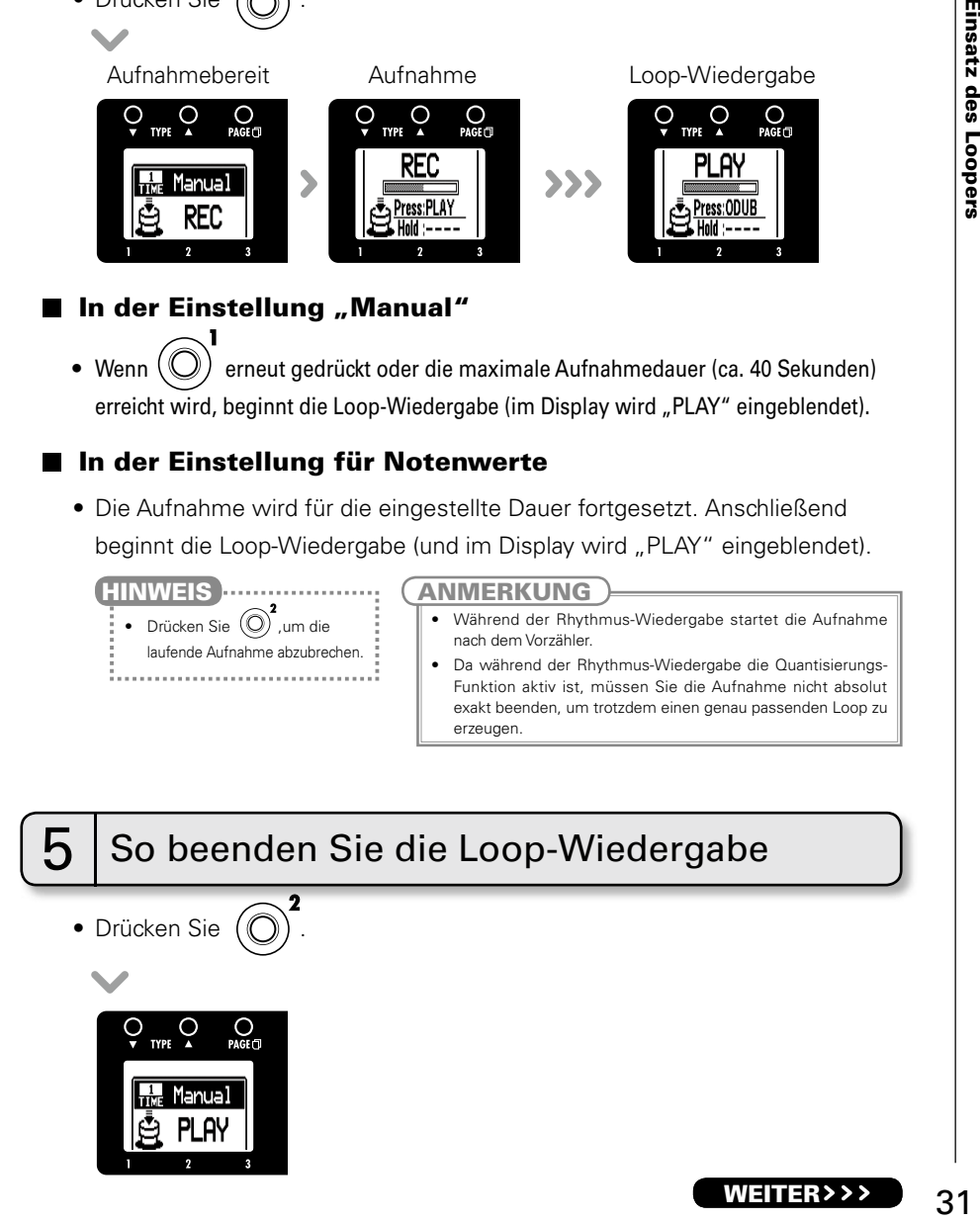

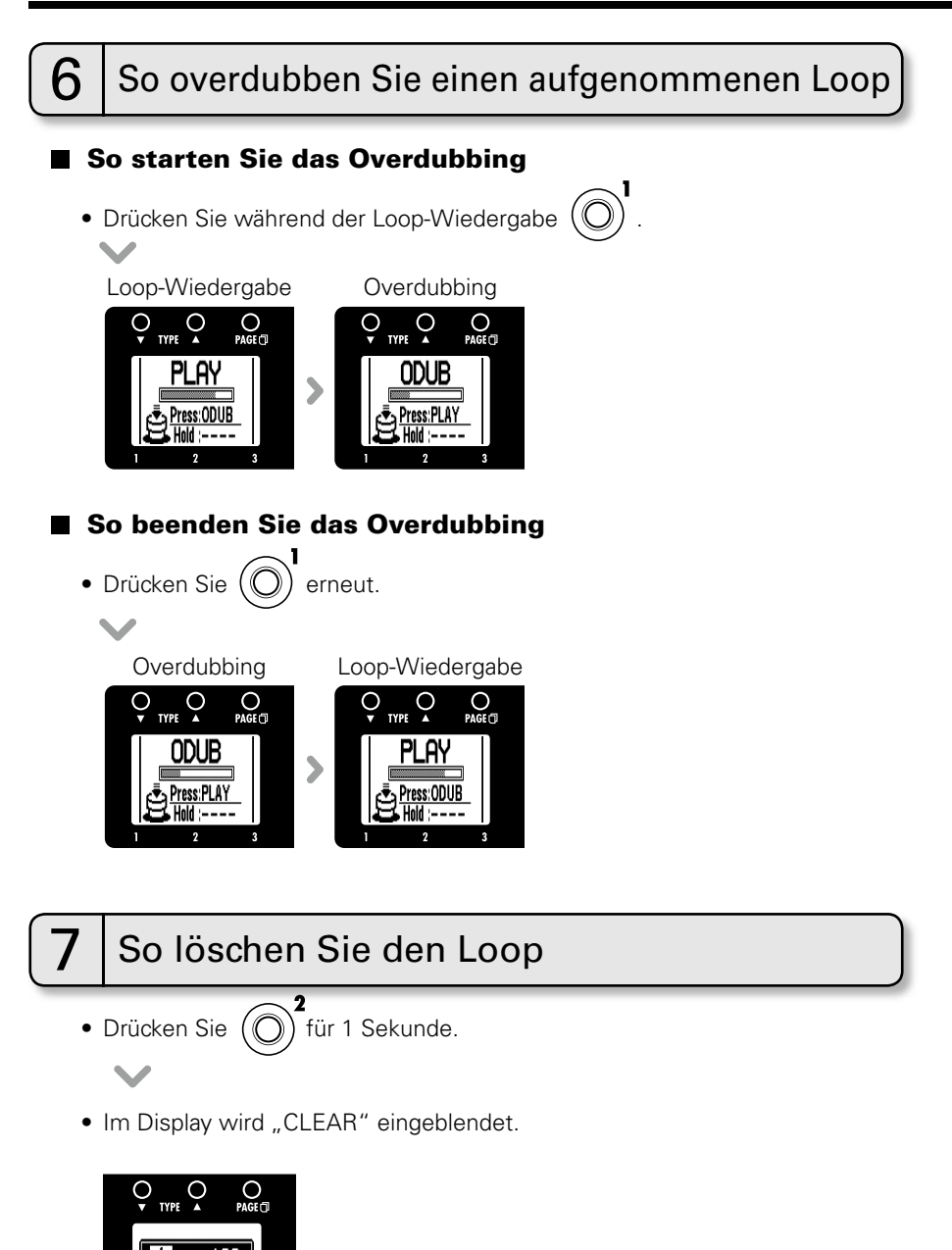

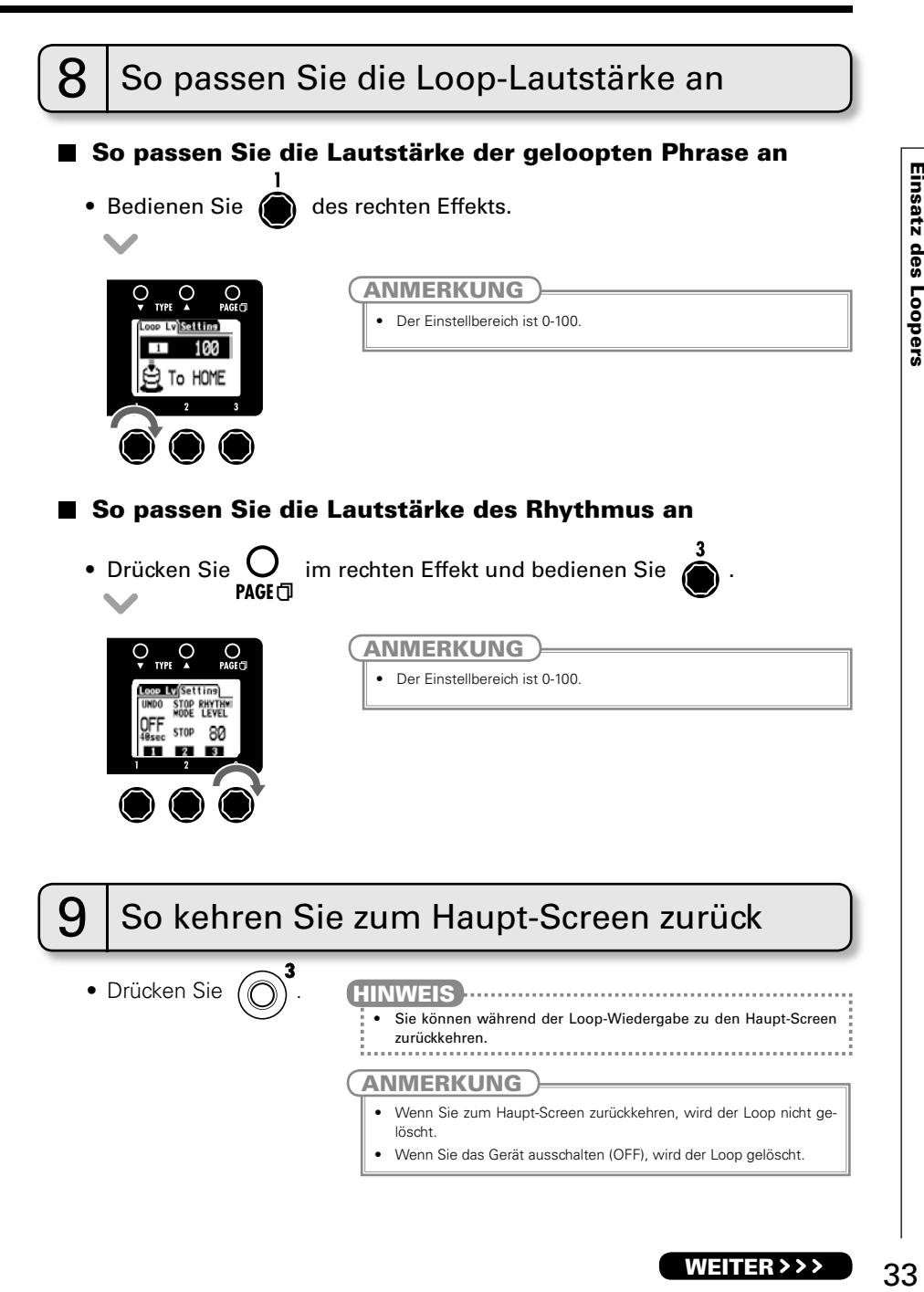

WEITER > > >

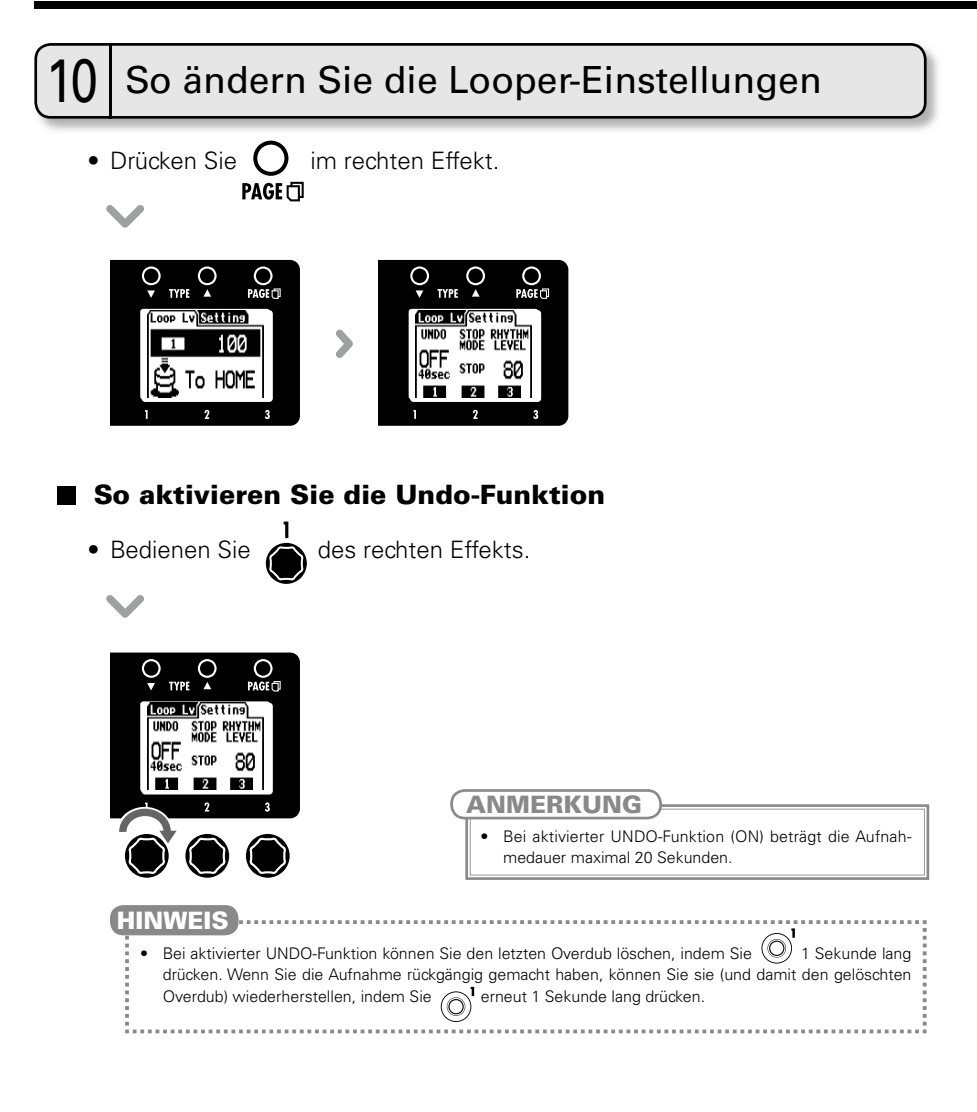

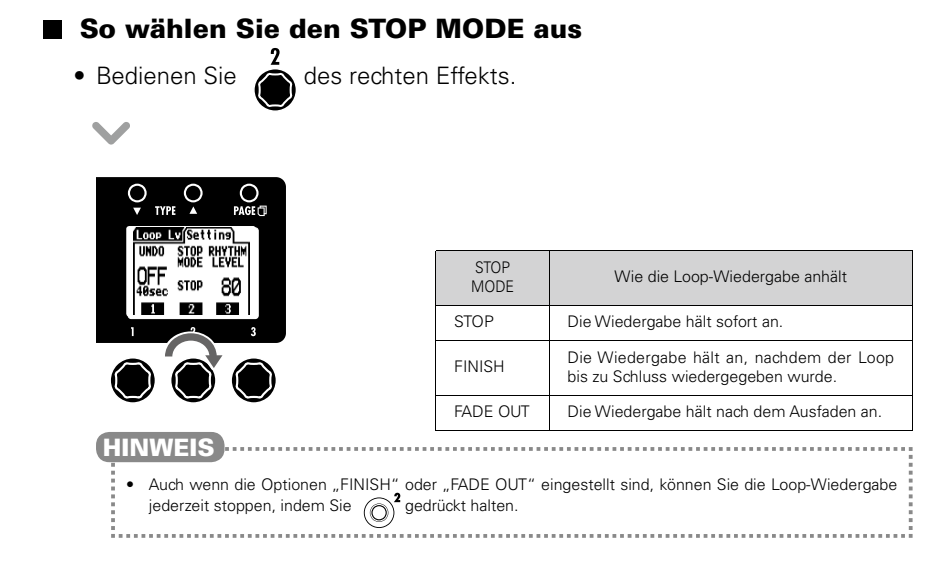

## Einsatz der Audio-Interface-Funktionen

Dieses Gerät kann mit Computern mit den folgenden Betriebssystemen benutzt werden.

### Kompatible Betriebssysteme

### Windows

 Windows® XP SP3 (32 Bit) oder aktueller Windows® Vista SP1 (32 Bit, 64 Bit) oder aktueller Windows® 7 (32 Bit, 64 Bit) 32 Bit: Intel® Pentium® 4 1,8GHz oder besser, 1 GB RAM oder mehr 64 Bit: Intel® Pentium® Dual-Core 2,7GHz oder besser, 2 GB RAM oder mehr

### Mac

OS X 10.5/10.6/10.7

Intel® Core Duo 1,83 GHz oder besser

1 GB RAM oder mehr

### ■ Quantisierung (Bit-Rate)

16 Bit

### ■ Samplingfrequenz

44,1 kHz

Einzelheiten zur Aufnahme, Wiedergabe sowie zu anderen Funktionen finden Sie in der mitgelieferten Kurzanleitung.

### HINWEIS

• Sie können das Mischungsverhältnis zwischen den Signalen des GE/GEX und des Computers steuern (siehe Seite 24).

- Sie können den Aufnahmepegel einstellen (siehe Seite 25).
- Wenn der POWER-Schalter auf der Stellung OFF steht, kann der GE/GEX über USB an einen Computer angeschlossen und über den USB-Bus mit Strom versorgt werden.

### ANMERKUNG

• Um das von der DAW-Software auf Ihrem Computer bearbeitete Signal der angeschlossenen Gitarre abzuhören, stellen Sie für den Parameter AUDIO MONITOR den Wert 100 ein (siehe Seite 24). Wird ein anderer Wert eingestellt, werden die Signale von Computer und GEIGEX gemischt, und das Ausgangssignal klingt, als wäre es mit einem Flanger-Effekt bearbeitet worden.

## Einstellen des Expression-Pedals

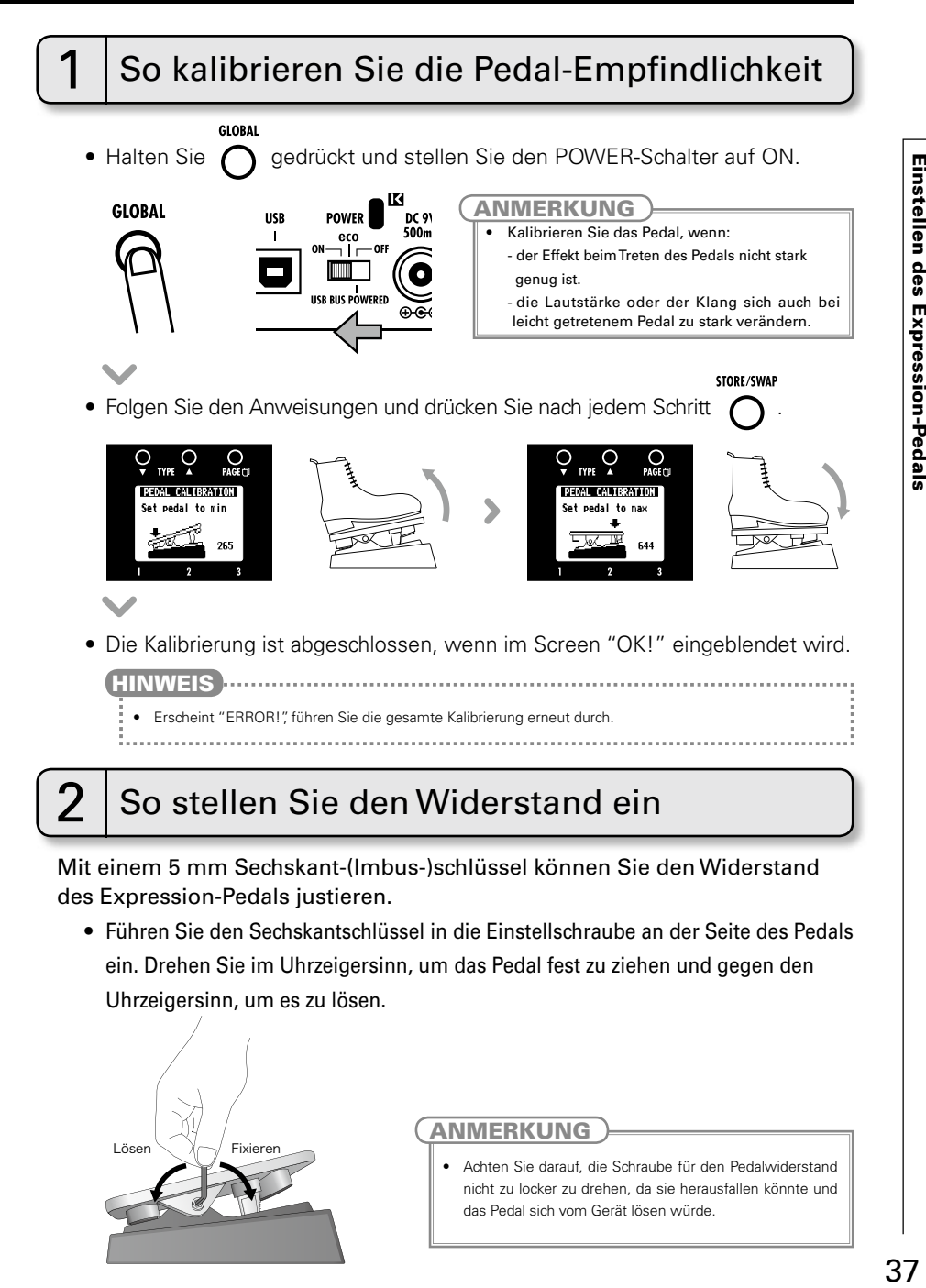

### So laden Sie das Aktualisierungsprogramm für die aktuelle Firmware herunter:

Besuchen Sie die ZOOM-Webseite (http://www.zoom.co.jp).

Öffnen Sie das GLOBAL-Menü, um die aktuelle Firmware-Version anzuzeigen (siehe Seite 25). HINWEIS **municipality** 

## So bereiten Sie das Firmware-Update vor

• Stellen Sie sicher, dass der POWER-Schalter auf OFF gestellt ist.

 $\triangleleft$  scroll  $\triangleright$ 

• Halten Sie die beiden Tasten  $\bigodot$   $\bigodot$  aedrückt und verbinden Sie das Gerät über das USB-Kabel mit einem Computer.

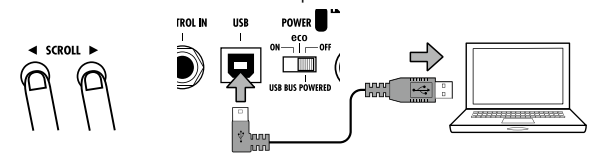

 $\overline{\phantom{a}}$ 

• Der Screen VERSION UPDATE wird eingeblendet.

### **YERSION UPDATE**

Ready for version update!

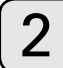

## So aktualisieren Sie die Firmware

• Starten Sie das Aktualisierungsprogramm auf dem Computer und führen Sie die Aktualisierung aus.

### ANMERKUNG **HINWEIS**

• Trennen Sie während der Aktualisierung der Firmware nicht das USB-Kabel.

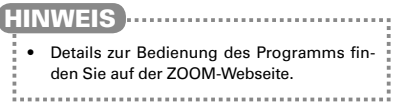

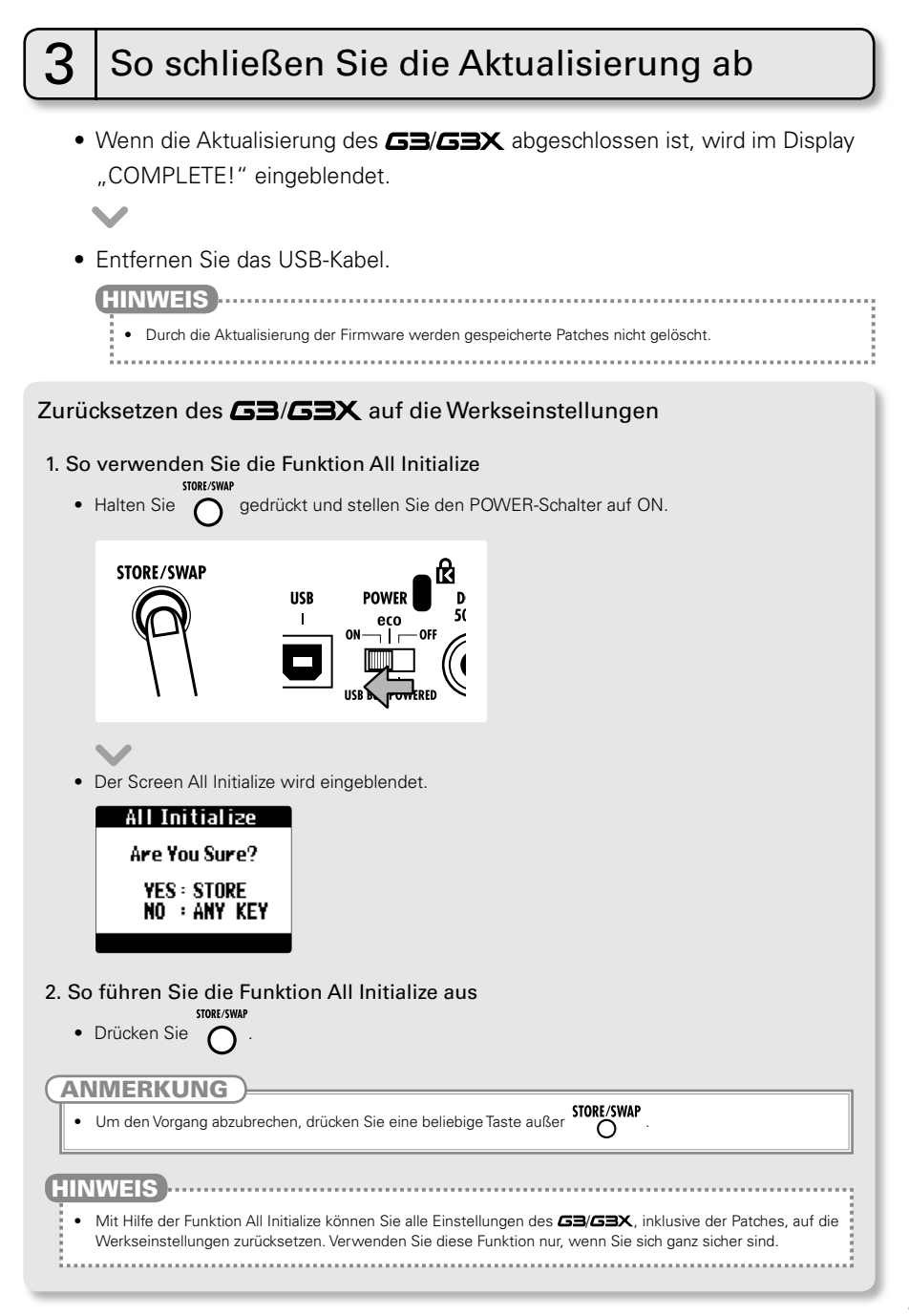

## Effekt-Typen und -Parameter

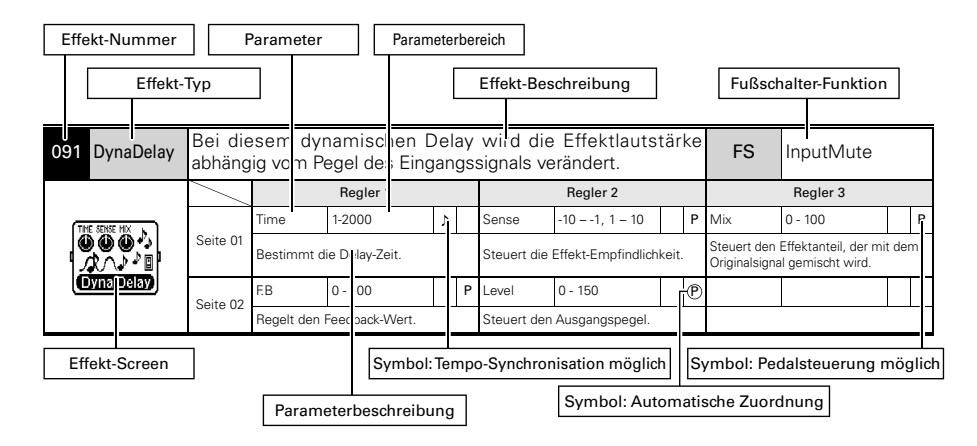

### **Effekt-Typen und -Parameter**

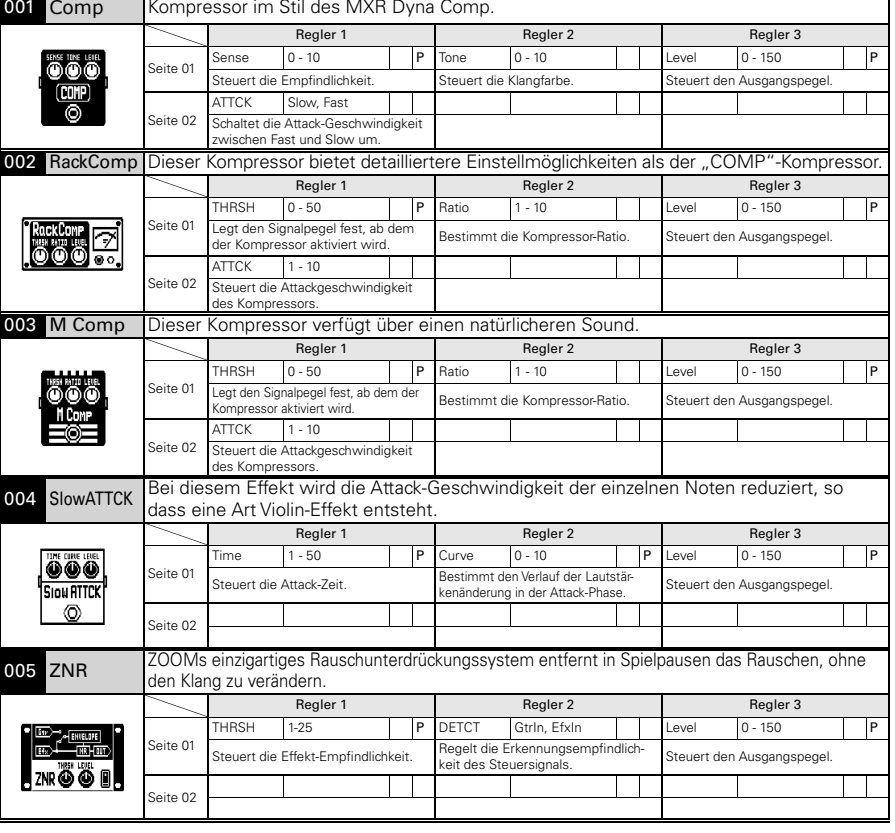

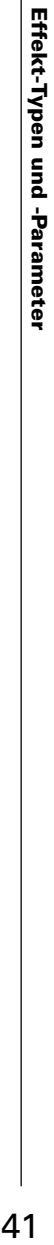

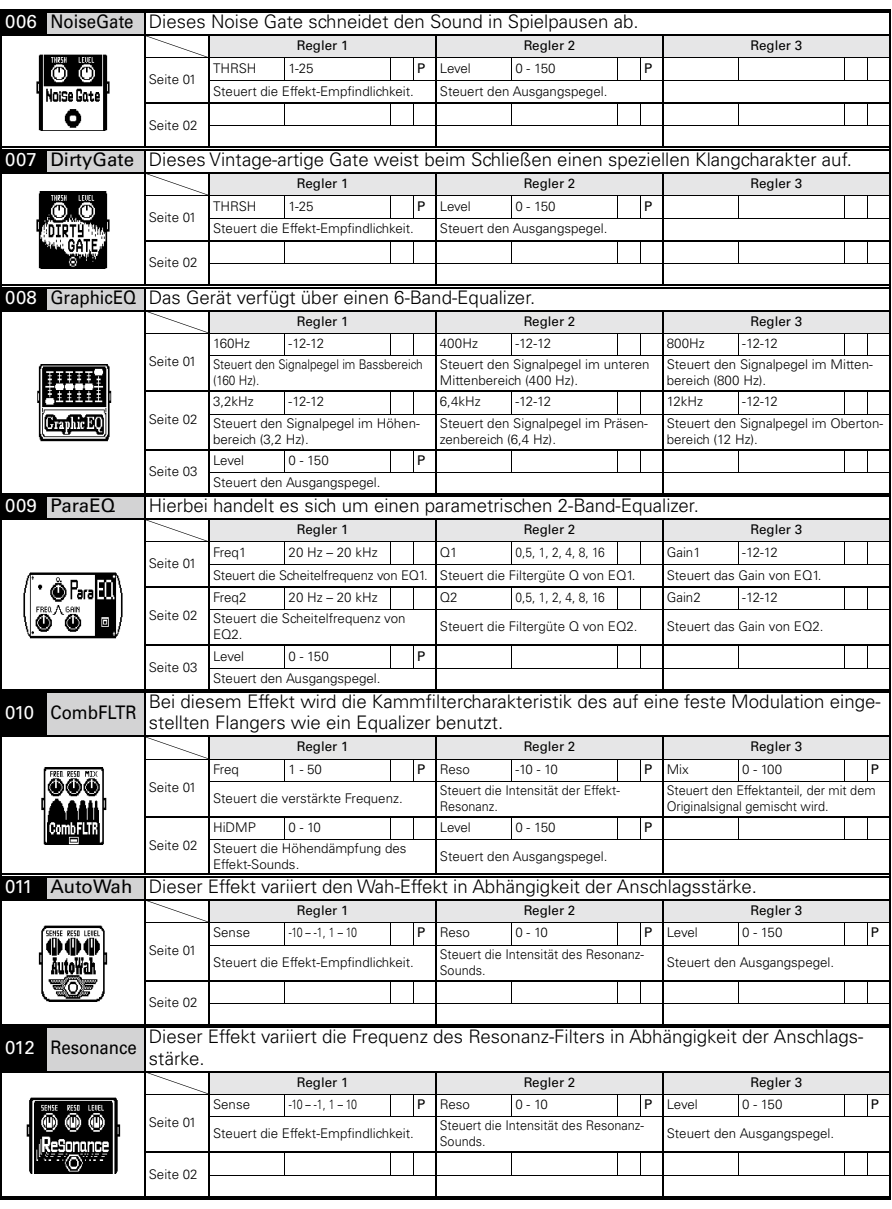

.

### Effekt-Typen und -Parameter

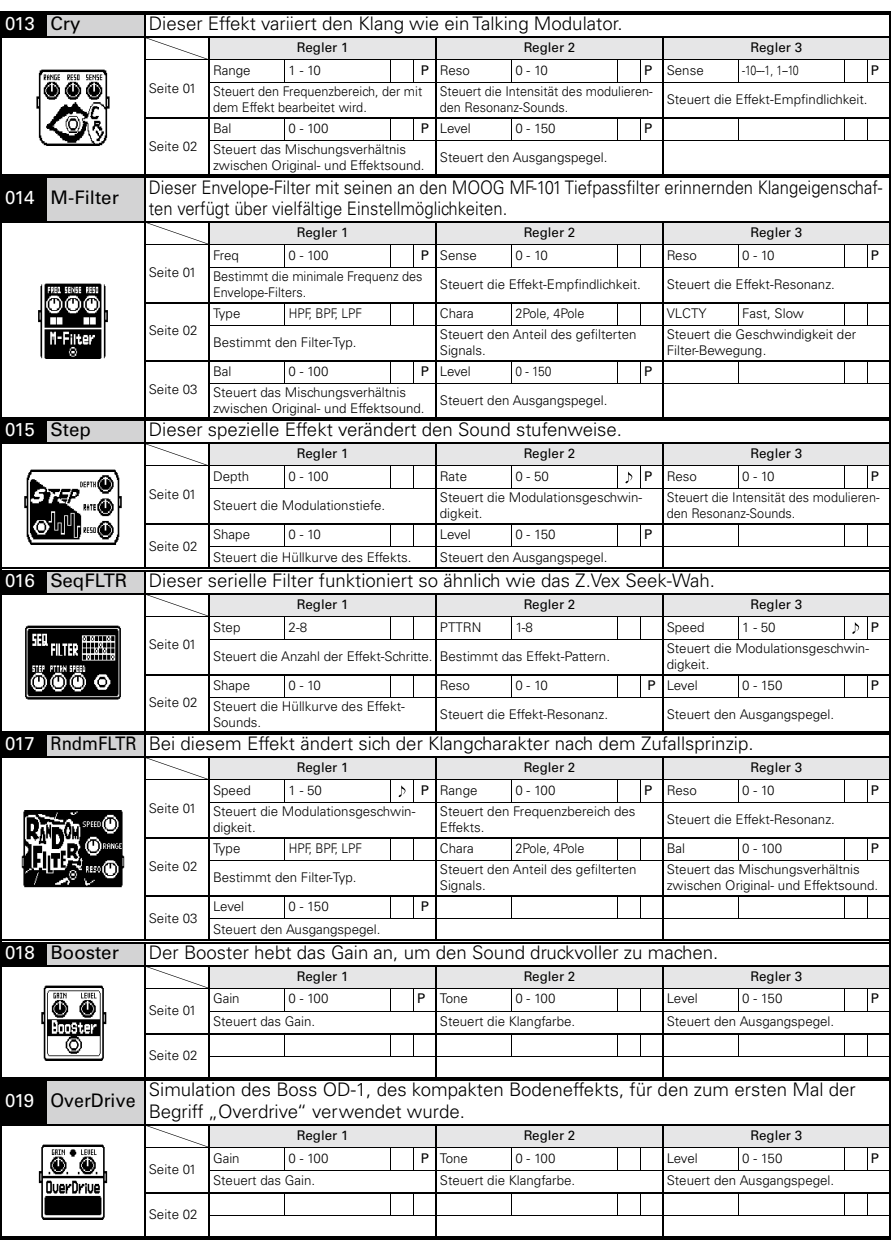

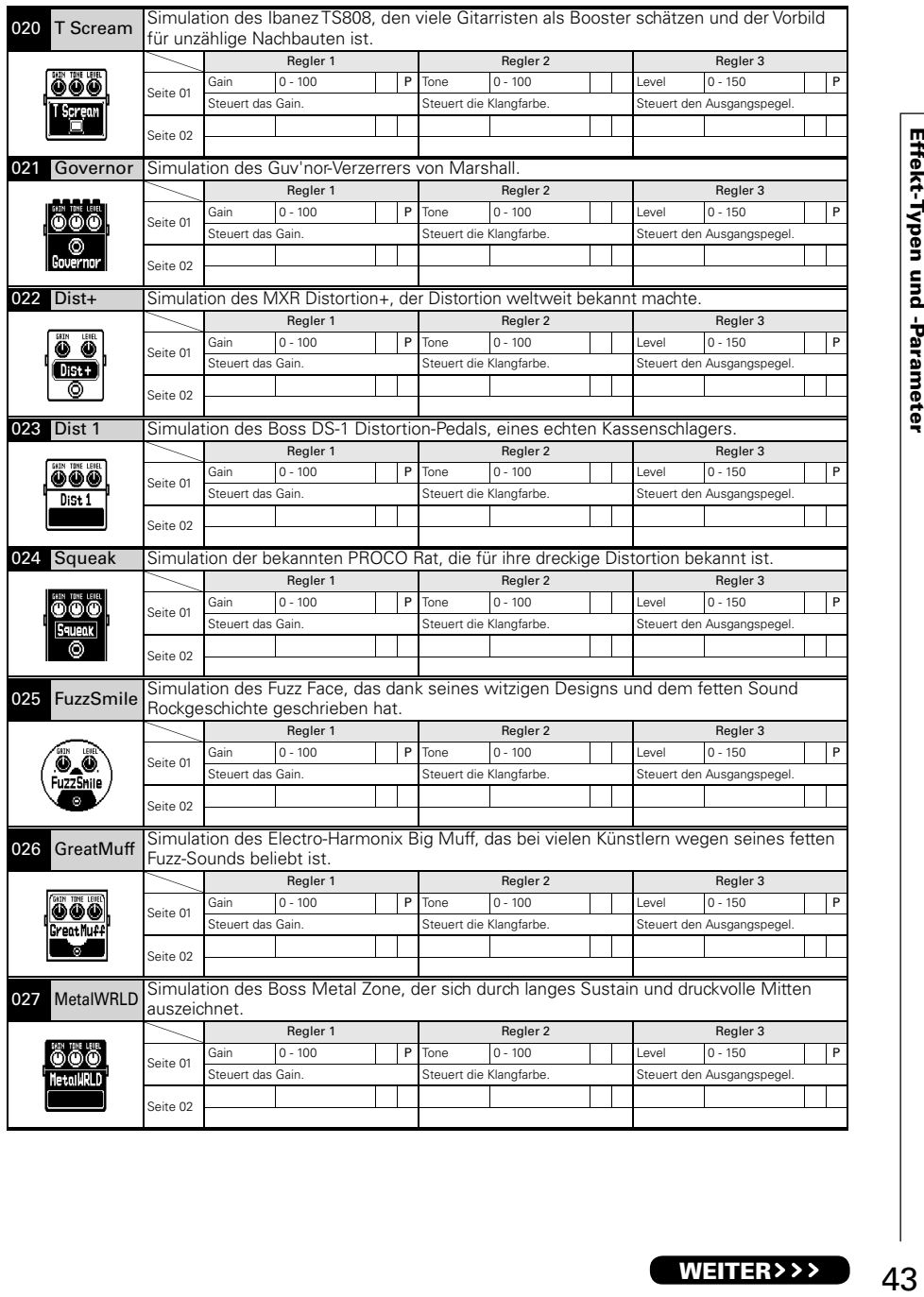

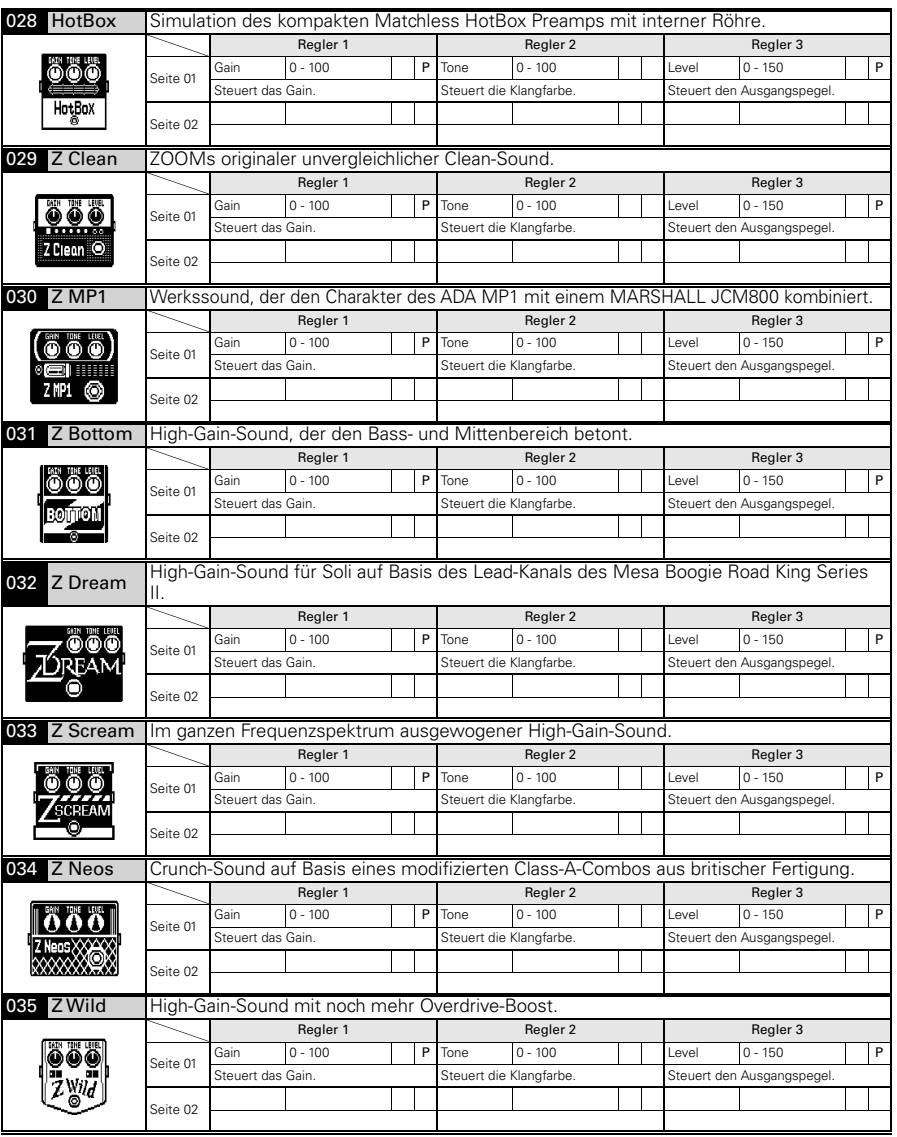

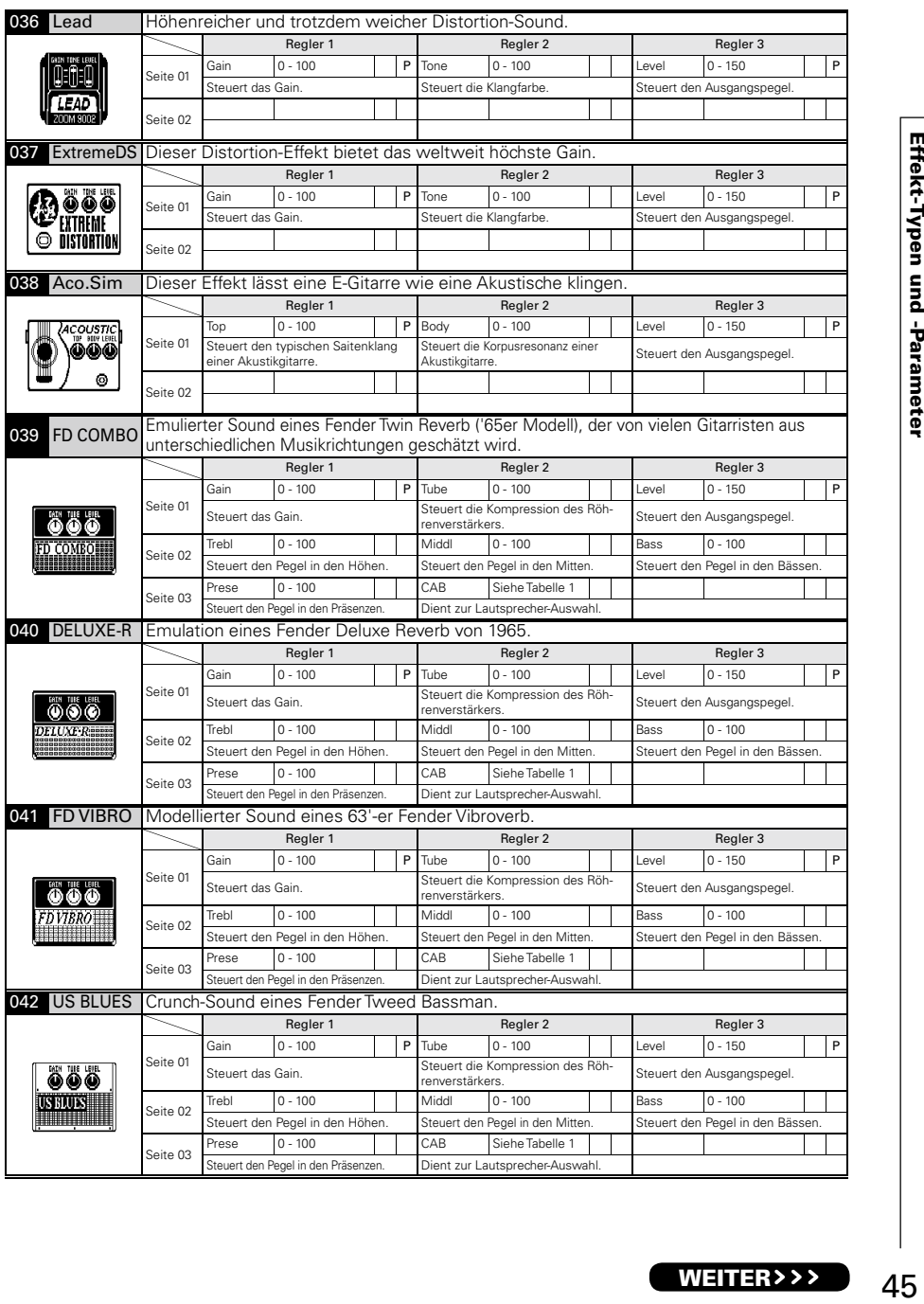

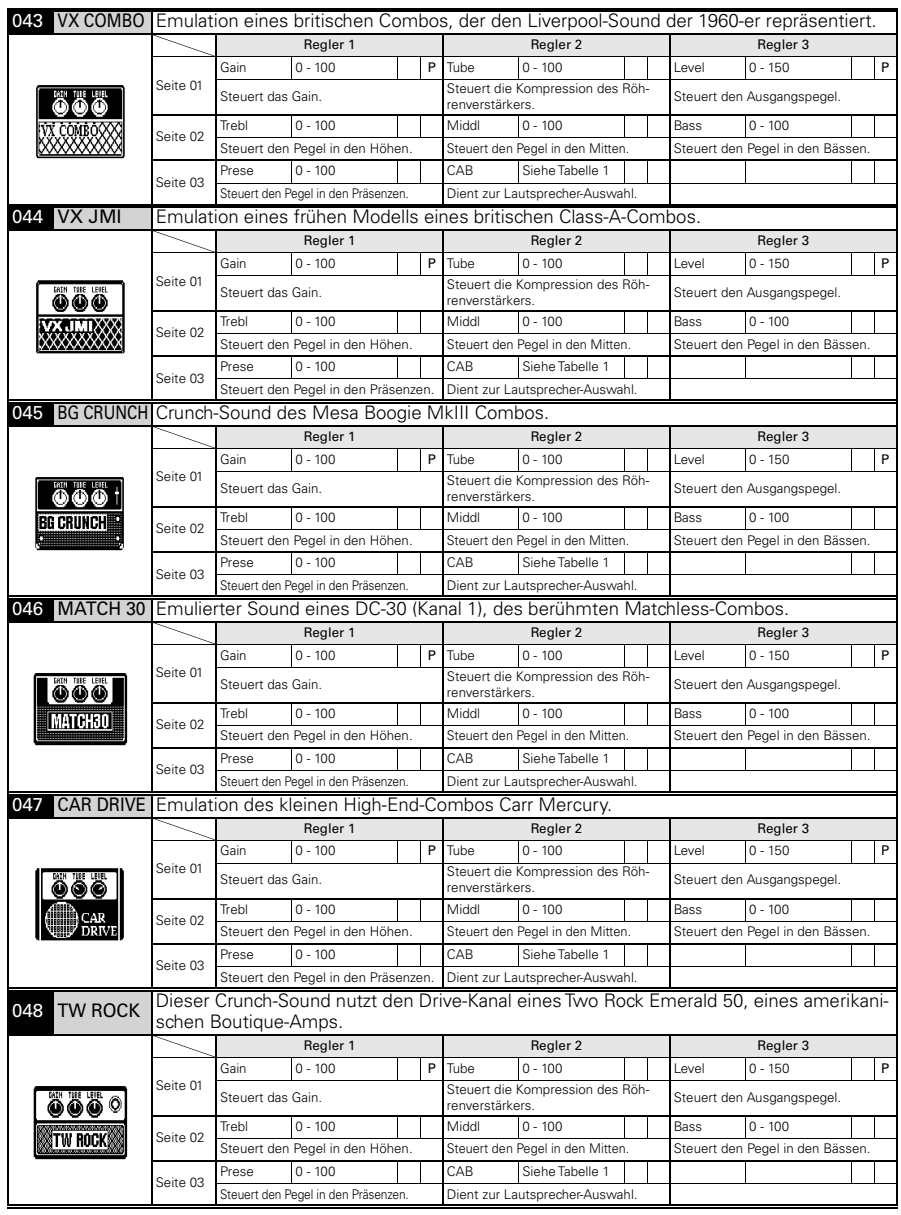

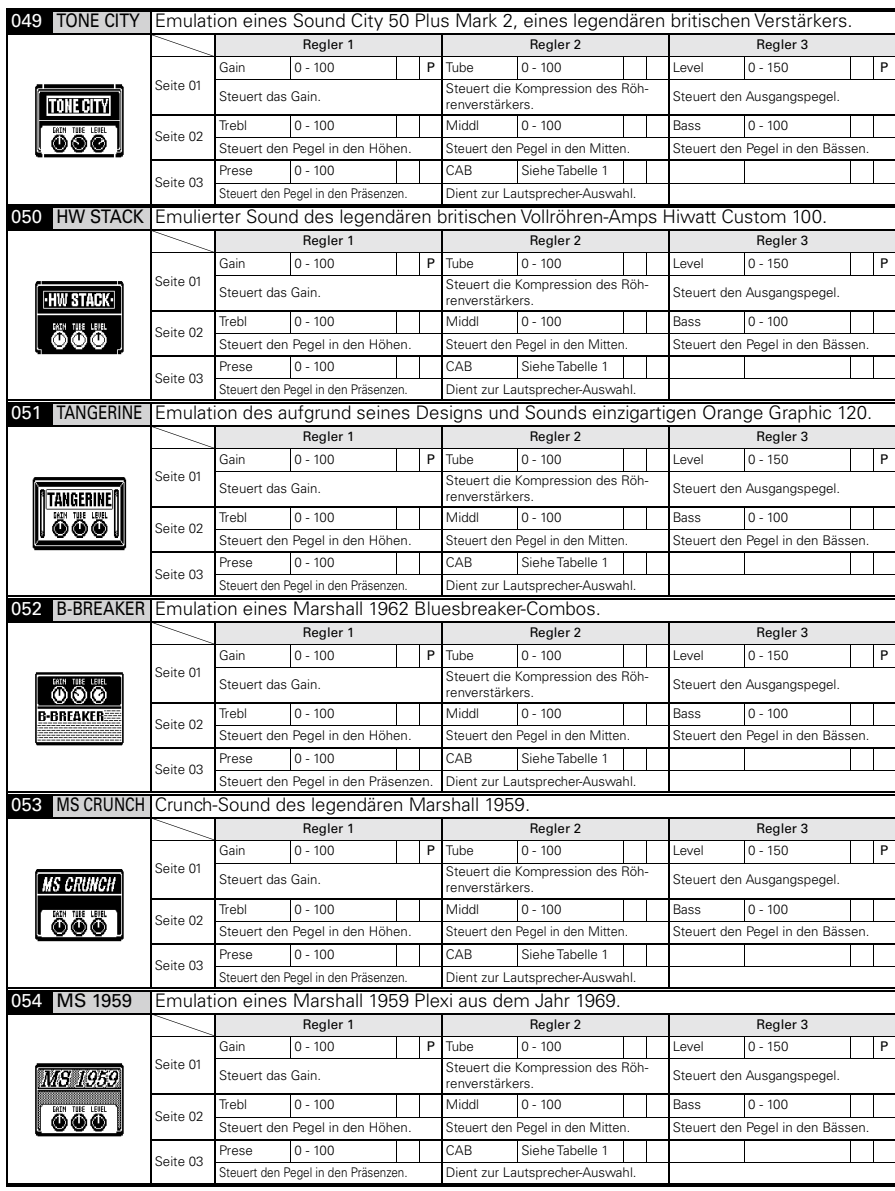

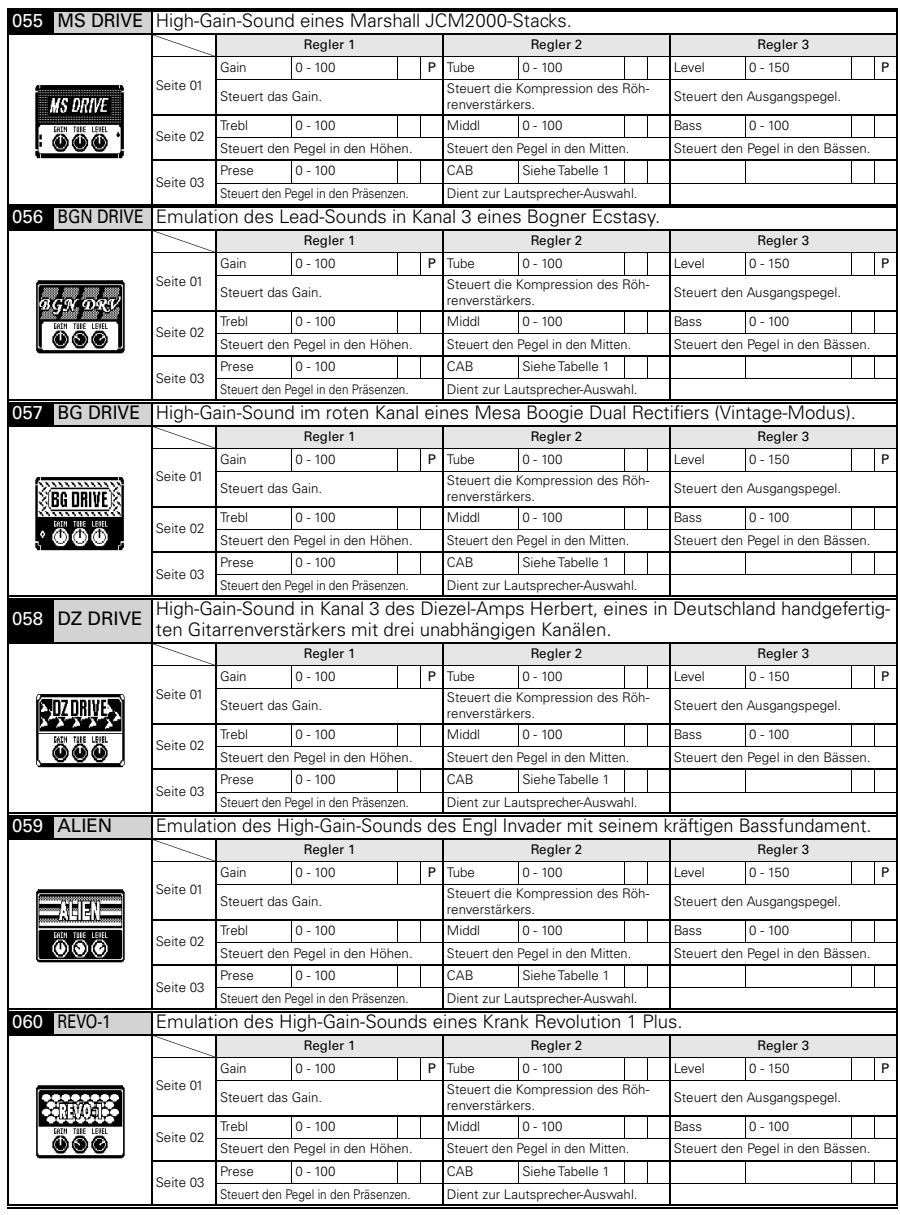

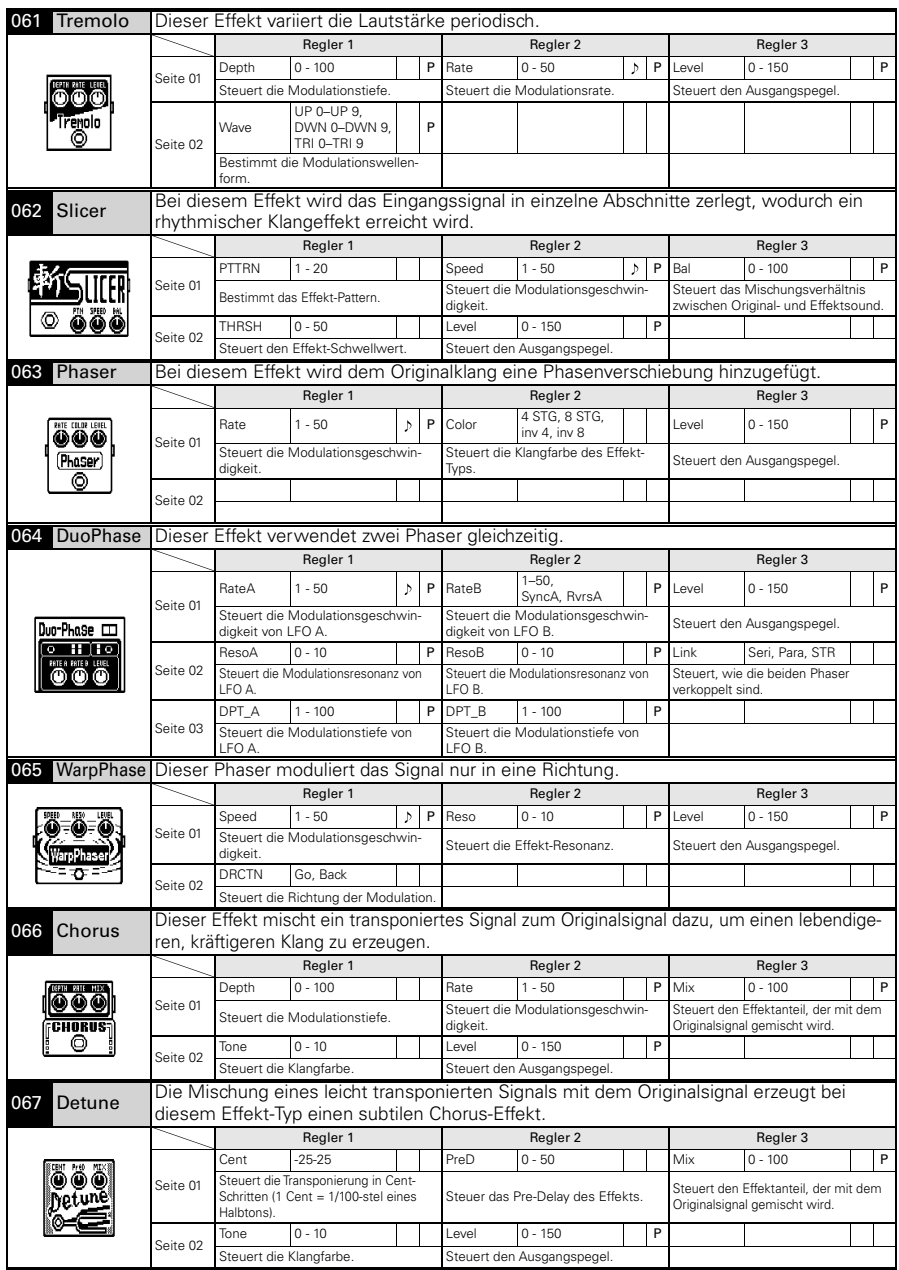

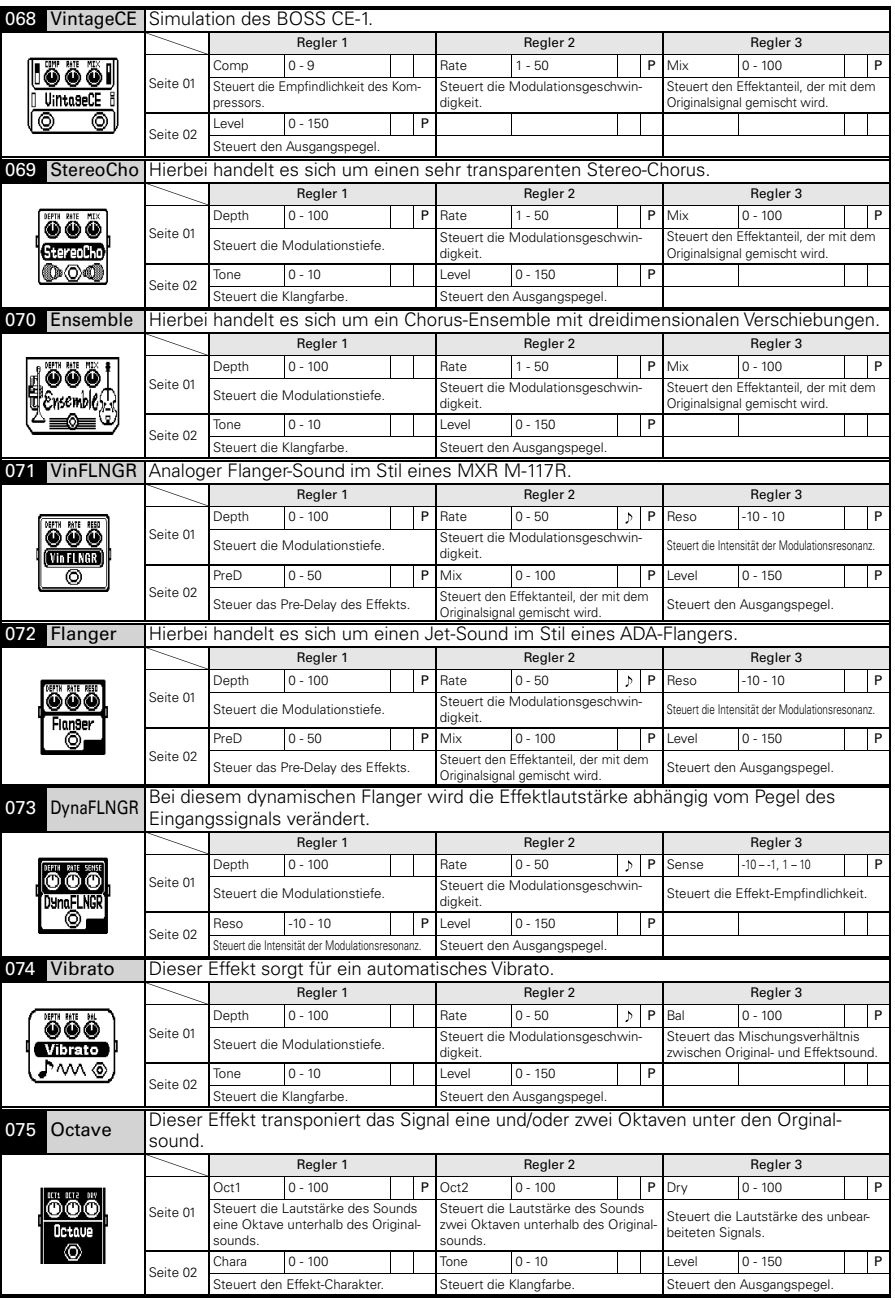

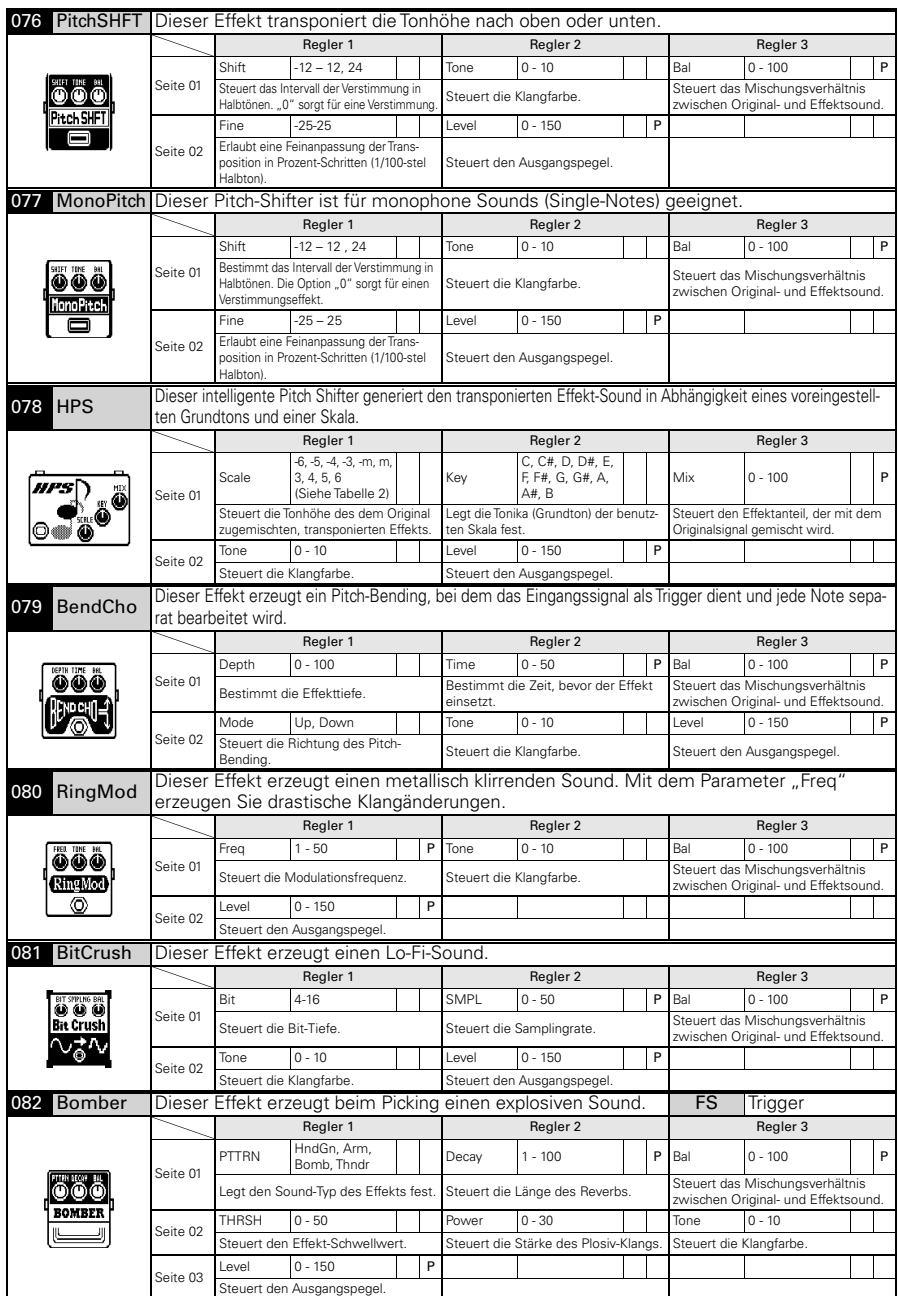

### Effekt-Typen und -Parameter

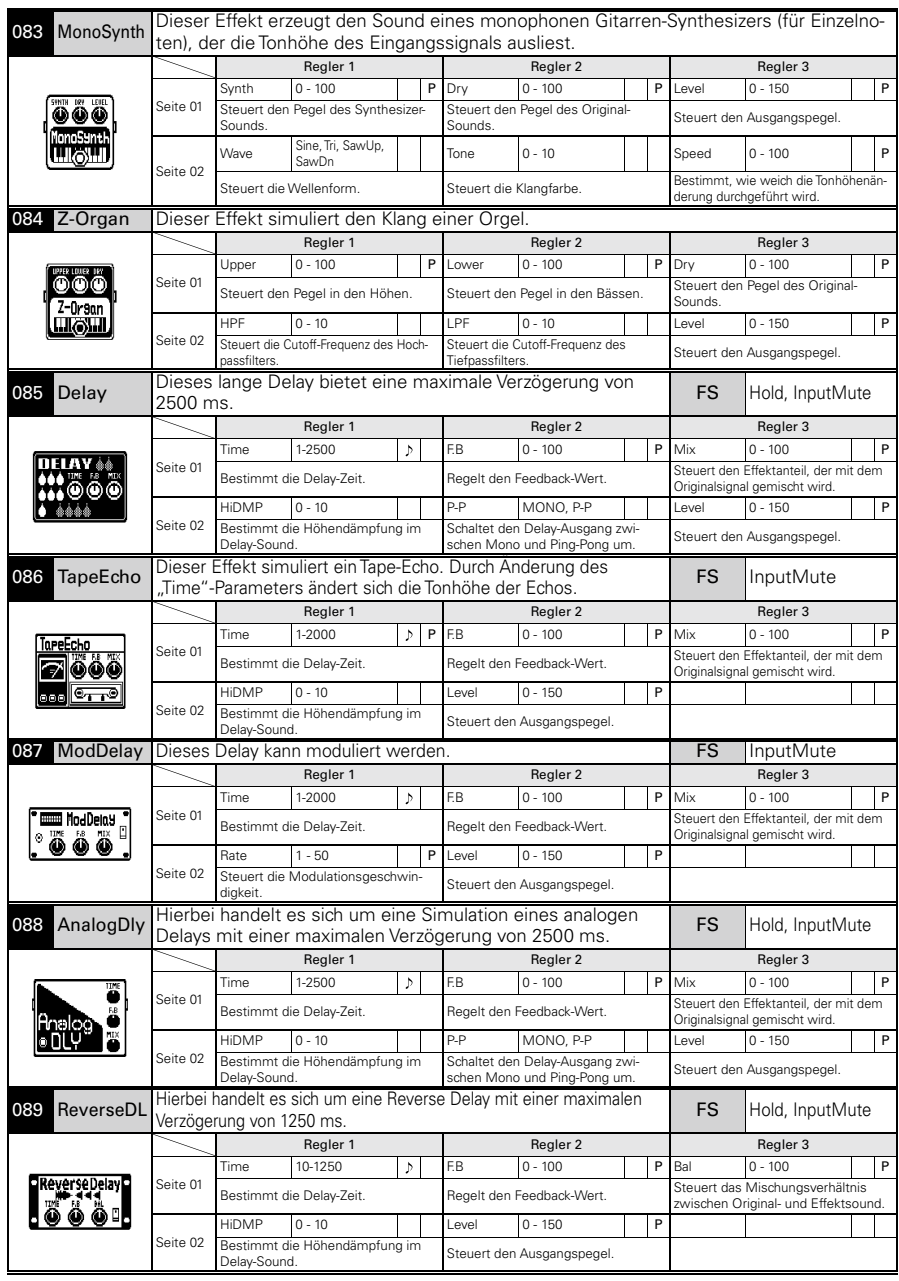

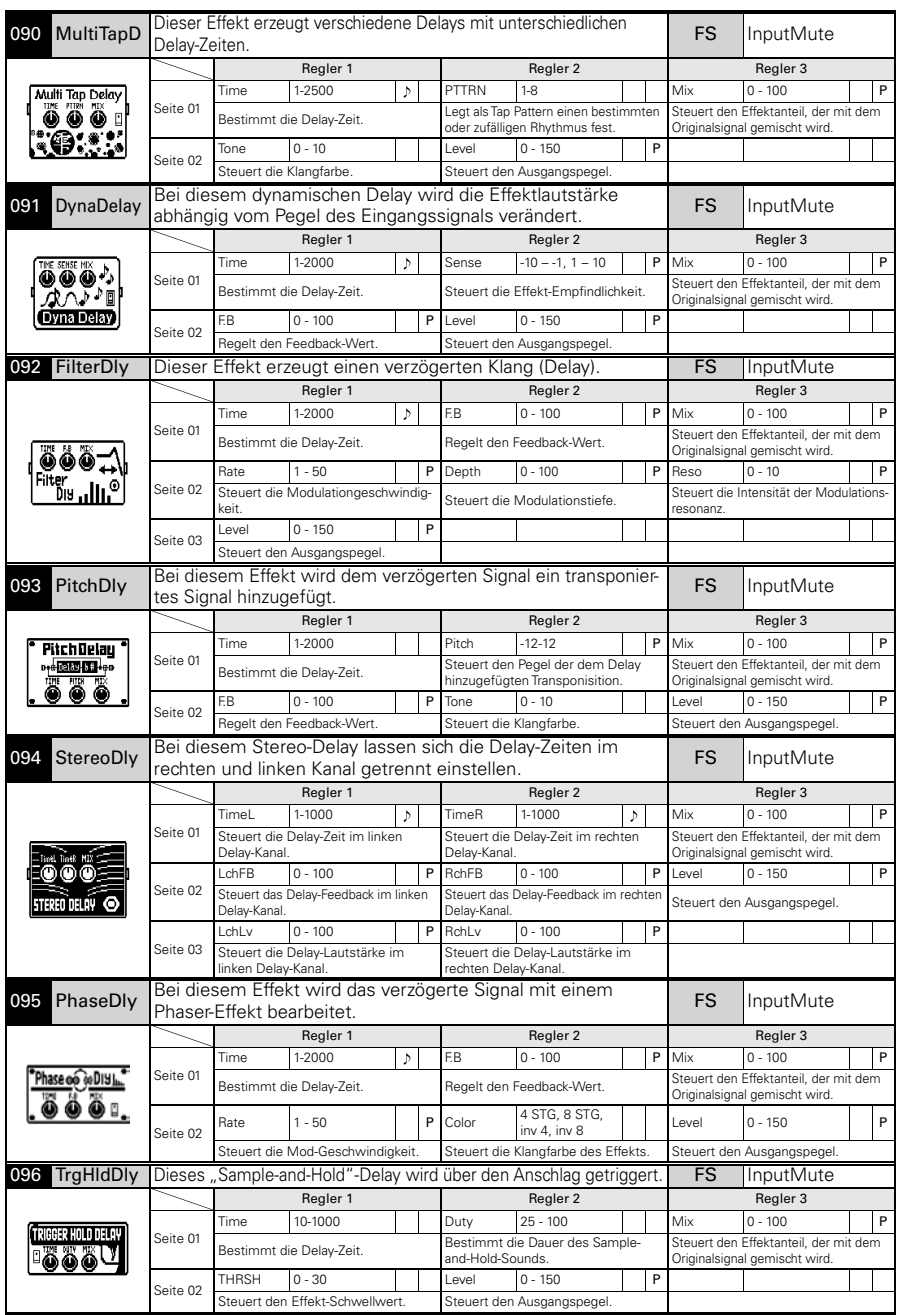

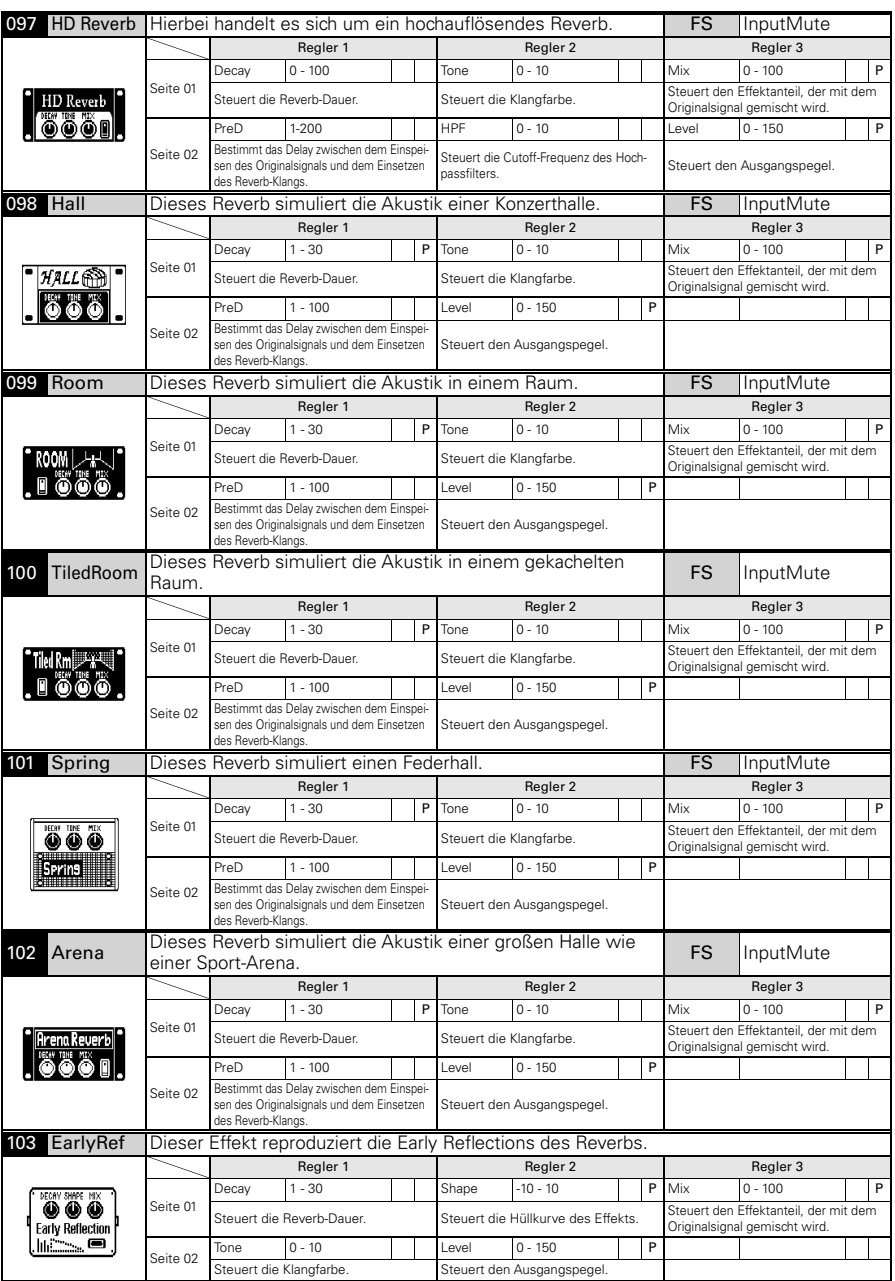

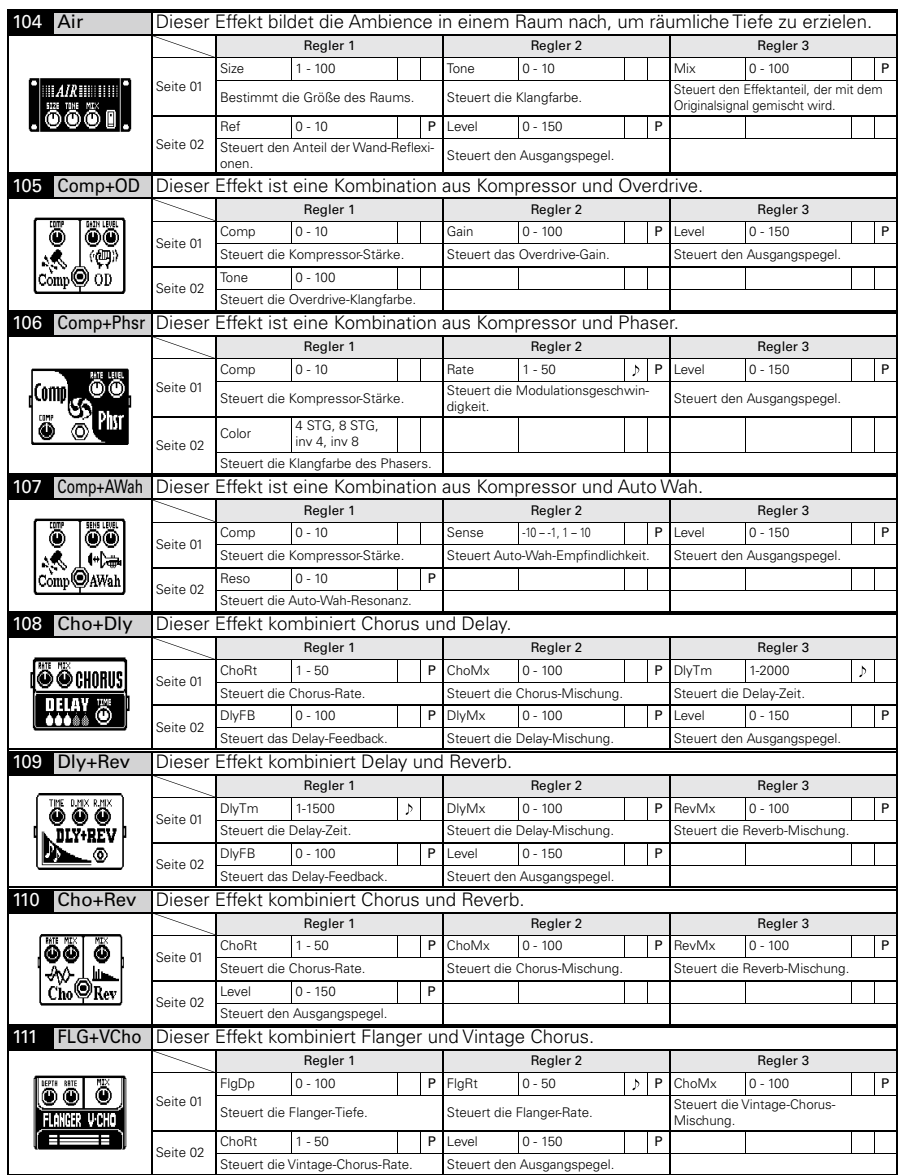

### Effekt-Typen und -Parameter

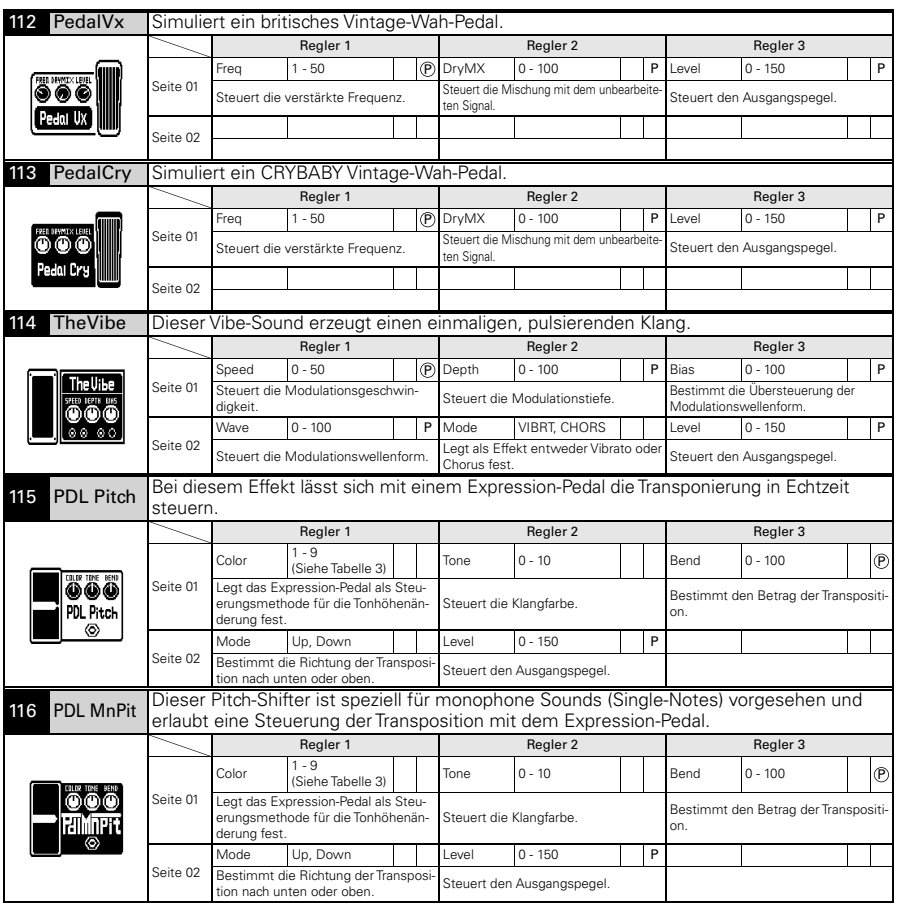

## ■Tabelle 1

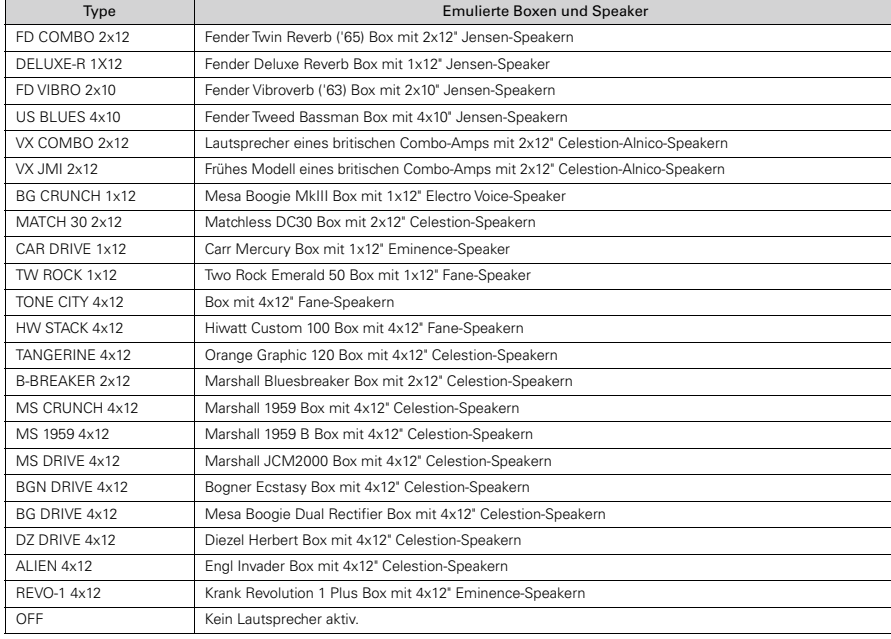

## ■Tabelle 2

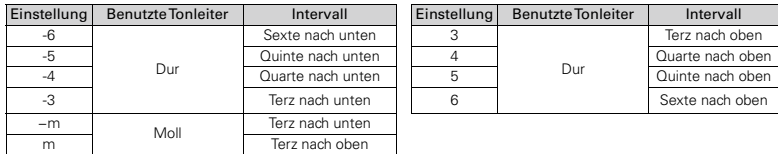

### ■Tabelle 3 J.

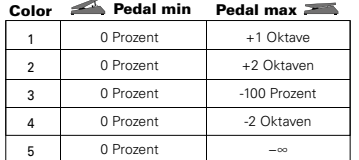

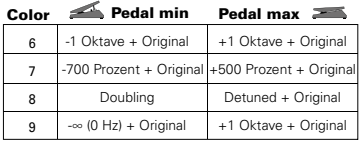

### Das Gerät schaltet sich nicht ein

- Stellen Sie sicher, dass der POWER-Schalter auf "ON" gestellt ist. Im Betrieb über USB-Power müssen Sie den Schalter auf "OFF" stellen, bevor Sie das USB-Kabel anschließen.
- Im Batteriebetrieb müssen Sie eine ausreichende Kapazität der Batterien sicherstellen.

### Kein Sound oder geringe Lautstärke

- $\bullet$  Überprüfen Sie die Anschlüsse ( $\rightarrow$ S. 4–5).
- $\bullet$  Passen Sie den Patch-Pegel an  $(\rightarrow S, 16)$ .
- $\bullet$  Passen Sie den Master-Pegel an  $(\rightarrow$ S. 20).
- Bei der Lautstärkesteuerung über ein Expression-Pedal muss die passende Lautstärkeeinstellung vorher mit dem Pedal eingerichtet werden.
- Stellen Sie sicher, dass der Mute-Modus nicht aktiv ist  $(\rightarrow S, 26)$ .

### Viele Nebengeräusche sind zu hören

- Überprüfen Sie die geschirmten Kabel auf Defekte.
- Verwenden Sie nur das originale ZOOM-Netzteil.

### Der Sound klingt merkwürdig/verzerrt

- Stellen Sie den Parameter OUTPUT auf das Ausgabegerät ein  $(\rightarrow S. 21)$ .
- Stellen Sie den Schalter Active/Passive auf die Pickups Ihrer Gitarre oder das Gerät ein, mit dem der G3/G3X direkt verbunden ist  $(\rightarrow S, 5)$ .

### Ein Effekt funktioniert nicht

• Wenn die Effekt-Prozessorleistung überschritten ist, erscheint "DSP Full!" im Effekt-Display. In diesem Fall wird der Effekt auf Bypass geschaltet.  $(\rightarrow S, 10)$ .

### Das Expression-Pedal arbeitet nicht richtig

- Überprüfen Sie die Einstellung des Expression-Pedals  $(\rightarrow S. 18)$ .
- Stellen Sie das Expression-Pedal neu ein  $( \rightarrow S. 37).$

### Der DAW-Aufnahmepegel ist zu niedrig

• Überprüfen Sie die Einstellung des Aufnahmepegels  $(\rightarrow S. 25)$ .

### Batterien entladen sich schnell

- Stellen Sie sicher, dass Sie keine Magnesium-Batterien verwenden. Mit Alkaline-Batterien ist ein Dauerbetrieb bis zu 6 Stunden möglich.
- Überprüfen Sie die Batterie-Einstellung  $(\rightarrow$ S. 23).
- Stellen Sie den Batterietyp ein: Die Restkapazität kann nun genauer angezeigt werden.

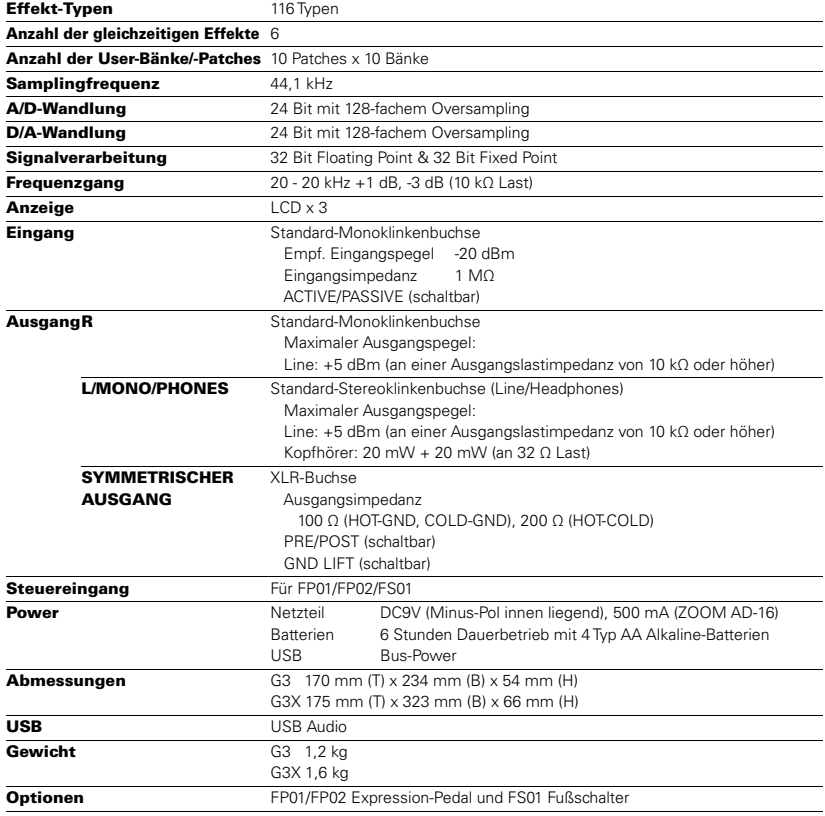

 $\bullet$  0 dBm = 0.775 Vrms

## Rhythmus-Liste

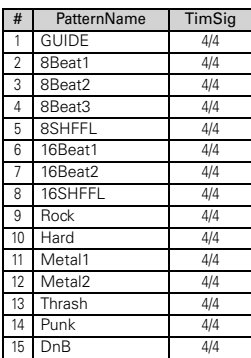

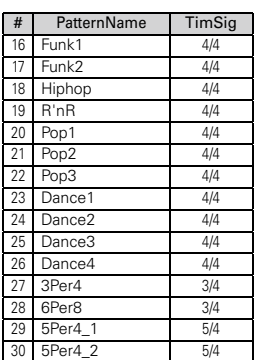

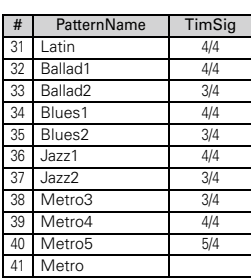

### Für EU-Länder

Konformitätserklärung

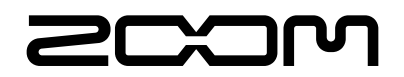

### ZOOM CORPORATION

4-4-3 Surugadai, Kanda, Chiyoda-ku, Tokyo 101-0062 Japan http://www.zoom.co.jp